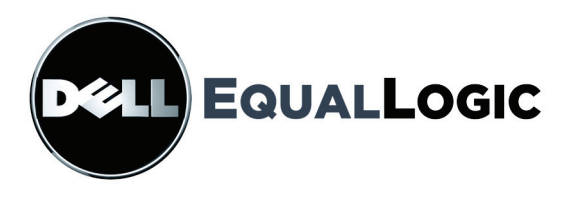

# **MATRICES DE ALMACENAMIENTO PS SERIES HARDWARE MAINTENANCE**

**PS5000** 

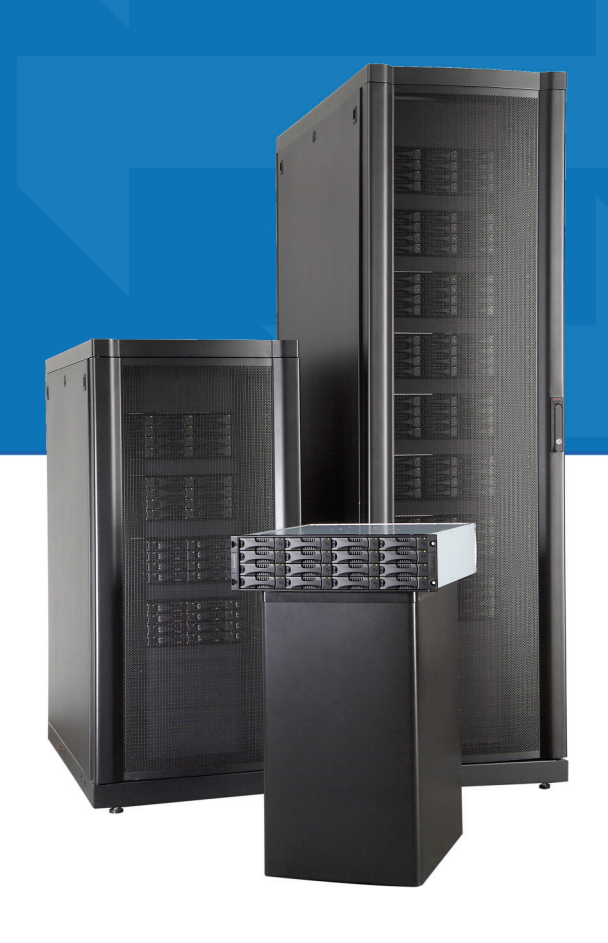

Copyright © 2008 Dell, Inc.

EqualLogic es una marca comercial registrada.

Dell es una marca comercial de Dell, Inc.

Todas las marcas comerciales y las marcas comerciales registradas mencionadas en este documento son propiedad de sus respectivos propietarios.

La información incluida en este documento está sujeta a cambios sin previo aviso.

Queda estrictamente prohibida la reproducción por cualquier medio sin la previa autorización por escrito.

Febrero de 2008

Número de pieza: P400G Rev. A00

# **Tabla de contenido**

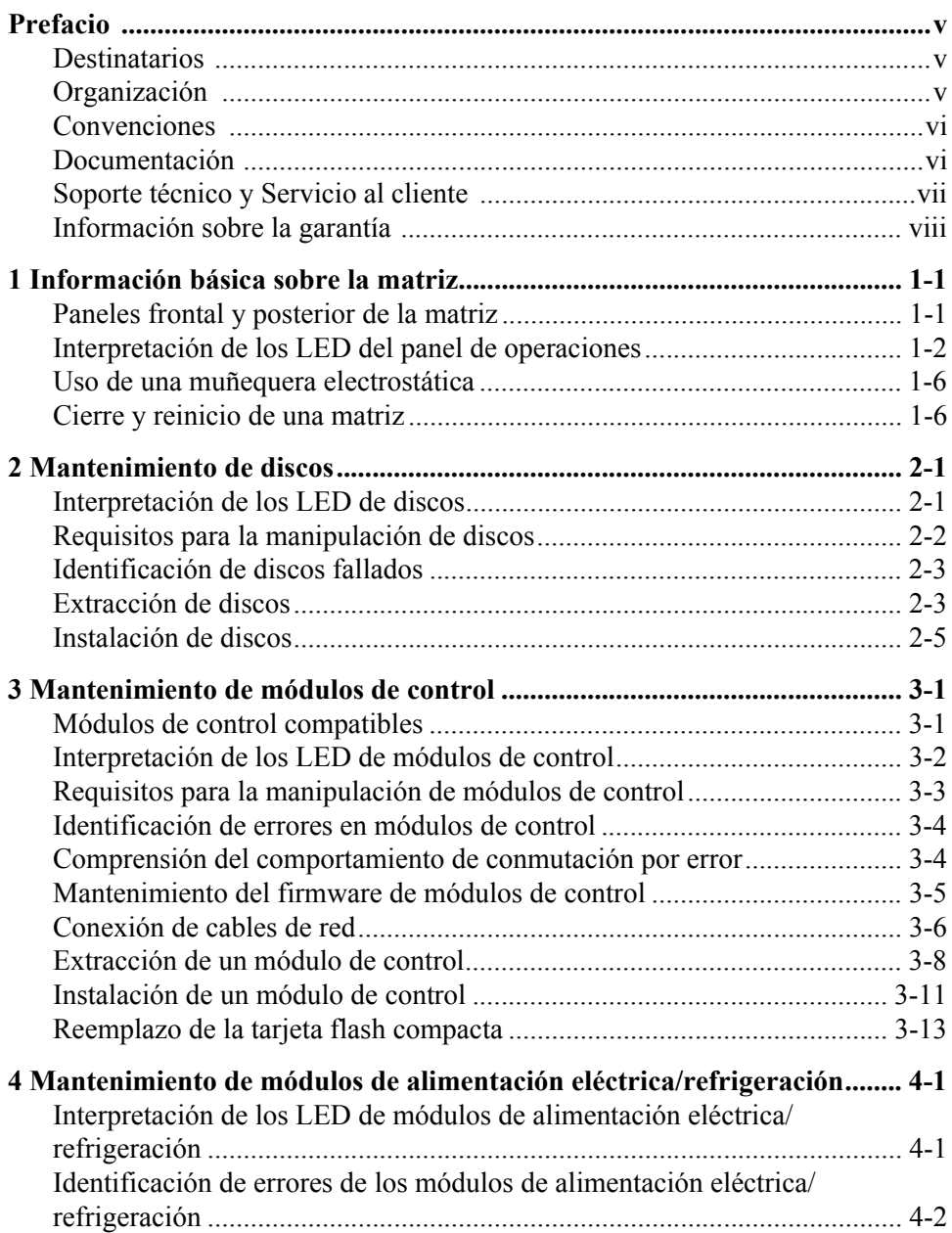

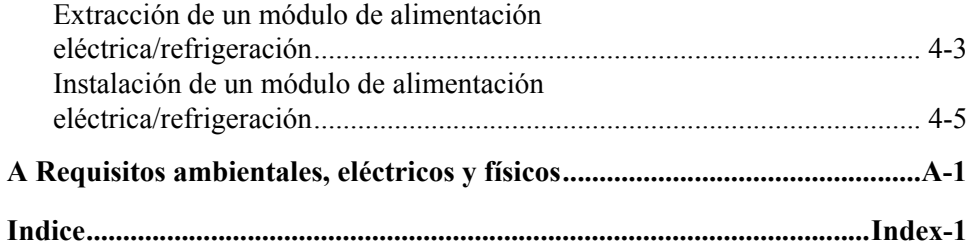

# <span id="page-4-0"></span>**Prefacio**

Este manual describe cómo mantener el hardware de las matrices de almacenamiento PS5000. Cada matriz contiene módulos de alimentación eléctrica/refrigeración intercambiables en caliente, hasta dieciséis discos con protección de RAID y módulos de control simples o dobles intercambiables en caliente.

Con una o más matrices de almacenamiento PS Series puede crear un grupo PS Series, es decir, una red de área de almacenamiento (SAN) de iSCSI con administración automática asequible y fácil de utilizar, independientemente de la escala. Para instalar el hardware, consulte el *Tutorial rápido* de PS5000.

## <span id="page-4-1"></span>**Destinatarios**

Este manual está diseñado para los administradores responsables de mantener el hardware de la matriz de almacenamiento PS5000. Los administradores *no* necesitan tener una amplia experiencia en redes o sistemas de almacenamiento. Sin embargo, quizás resulte útil entender los siguientes temas:

- Conceptos de red básicos
- Entorno de red actual
- Requisitos de almacenamiento en el disco de usuario
- Configuraciones de RAID
- Administración de almacenamiento en disco
- **Nota:** Si bien este manual brinda ejemplos de utilización de las matrices de almacenamiento PS Series en algunas configuraciones de red comunes, la información detallada acerca de la configuración de una red no está contemplada en el mismo.

## <span id="page-4-2"></span>**Organización**

Este manual está organizado en la manera siguiente:

- El Capítulo 1, *[Información básica sobre la matriz](#page-8-2)*, describe los paneles frontal y posterior de la matriz de almacenamiento PS5000, cómo interpretar los LED, cómo utilizar una muñequera electrostática, además de cómo cerrar y reiniciar una matriz.
- El Capítulo 2, *[Mantenimiento de discos](#page-16-2)*, describe cómo instalar y extraer discos.
- El Capítulo 3, *[Mantenimiento de módulos de control](#page-24-2)*, describe cómo instalar y mantener módulos de control y reemplazar la tarjeta flash compacta. Además, describe la mejor manera de conectar cables de red a módulos de control para lograr un alto rendimiento y disponibilidad.
- El Capítulo 4, *[Mantenimiento de módulos de alimentación eléctrica/](#page-40-2) [refrigeración](#page-40-2)*, describe cómo instalar y extraer uno de los módulos que proporciona alimentación eléctrica y refrigeración.
- El Apéndice A, *[Requisitos ambientales, eléctricos y físicos](#page-46-1)*, describe los requisitos para una matriz.

## <span id="page-5-0"></span>**Convenciones**

Las convenciones utilizadas en el manual se muestran en la siguiente tabla.

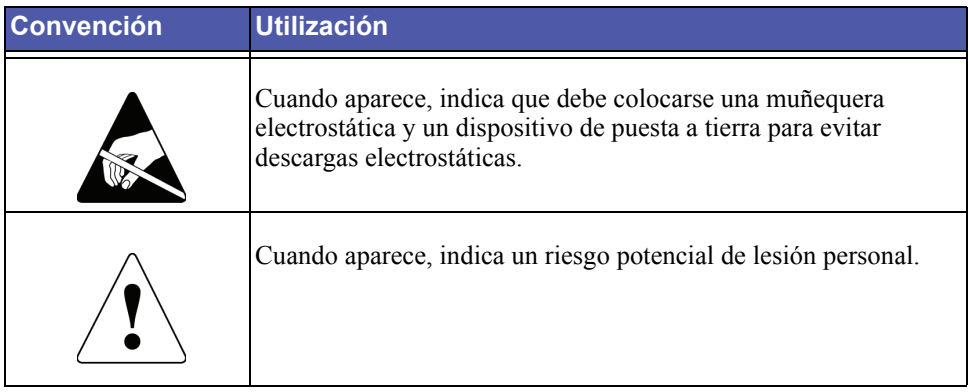

## <span id="page-5-1"></span>**Documentación**

Para obtener información detallada acerca de las matrices de almacenamiento, los grupos y los volúmenes PS5000, consulte la siguiente documentación:

- *Notas de versión*. Brinda la información más reciente acerca de las matrices de almacenamiento PS Series.
- *Tutorial rápido*. Describe cómo se debe configurar el hardware de la matriz de almacenamiento PS5000 y crear un grupo PS Series.
- *Group Administration* (Administración de grupos). Describe cómo se debe utilizar la Group Manager GUI (Interfaz de usuario gráfica del Administrador de la comunidad) para administrar un grupo PS Series. Este manual brinda información completa acerca de conceptos y procedimientos del producto.
- *CLI Reference* (Referencia de CLI). Describe cómo se debe utilizar la Group Manager CLI (Interfaz de línea de comandos del Administrador de la comunidad) para administrar un grupo PS Series y matrices individuales del mismo.
- *Mantenimiento de hardware*. Brinda información acerca del mantenimiento del hardware de la matriz de almacenamiento PS5000.

Los manuales *Tutorial rápido* y *Mantenimiento de hardware* se encuentran impresos y se envían con el producto. También se encuentran en el CD-ROM de la documentación que viene con el producto, junto con los manuales *Group Administration* y *CLI Reference*, además de la Group Manager online help (Ayuda en línea del Administrador de la comunidad).

La documentación correspondiente a las Herramientas de integración del sistema principal (Host Integration Tools) para sistemas Microsoft® Windows® se encuentra en el CD-ROM de dichas herramientas que se envía con el producto.

La documentación localizada se encuentra disponible en el CD-ROM de localización que se envía con el producto en determinados países.

## <span id="page-6-0"></span>**Soporte técnico y Servicio al cliente**

El servicio de soporte técnico de Dell está dispuesto a responder sus preguntas acerca de las matrices PS Series. Si cuenta un Código de servicio expreso, téngalo preparado cuando realice la llamada. El código ayuda al sistema telefónico de soporte técnico automatizado de Dell a derivar su llamada con mayor eficiencia.

#### **Comunicarse con Dell**

Dell proporciona varias opciones de servicio y soporte técnico en línea y por teléfono. La disponibilidad varía según el país y el producto. Posiblemente algunos servicios no se encuentren disponibles en su área.

Los clientes de Estados Unidos pueden llamar al 800-945-3355.

Nota: Si no tiene una conexión a Internet, puede encontrar la información de contacto en la factura de compra, la lista de embalaje, el recibo o el catálogo de productos Dell.

Para comunicarse con Dell por asuntos relacionados con ventas, soporte técnico o servicio al cliente:

- 1. Visite support.dell.com.
- 2. Seleccione su país o región en el menú desplegable Choose A Country/Region (Elija un país), en la parte inferior de la ventana.
- 3. Haga clic en Contact Us (Contáctenos) a la izquierda de la ventana.
- 4. Seleccione el vínculo de soporte técnico o servicio correspondiente según sus necesidades.
- 5. Elija el método de comunicación con Dell que le sea conveniente.

#### **Servicios en línea**

Puede obtener información acerca de los productos y servicios de Dell en los siguientes sitios Web:

- www.dell.com/
- www.dell.com/ap/ (sólo para países de Asia/Pacífico)
- www.dell.com/jp (sólo para Japón)
- www.euro.dell.com (sólo para Europa)
- www.dell.com/la (para países de América Latina)
- www.dell.ca (sólo para Canadá)

Puede obtener acceso a Soporte técnico de Dell a través de los siguientes sitios Web:

- support.dell.com
- support.dell.com/EqualLogic
- support.jp.dell.com (sólo para Japón)
- support.euro.dell.com (sólo para Europa)

## <span id="page-7-0"></span>**Información sobre la garantía**

La garantía de la matriz de almacenamiento PS5000 se incluye en la caja de envío. Para obtener información acerca de cómo registrar una garantía, visite support.dell.com/EqualLogic.

# <span id="page-8-2"></span><span id="page-8-0"></span>**1 Información básica sobre la matriz**

Este capítulo incluye información básica sobre las matrices de almacenamiento PS5000:

- *[Paneles frontal y posterior de la matriz](#page-8-1)* en la página 1-1
- *[Interpretación de los LED del panel de operaciones](#page-9-0)* en la página 1-2
- *[Uso de una muñequera electrostática](#page-13-0)* en la página 1-6
- *[Cierre y reinicio de una matriz](#page-13-1)* en la página 1-6

## <span id="page-8-1"></span>**Paneles frontal y posterior de la matriz**

<span id="page-8-3"></span>A continuación, se muestran los paneles frontal y posterior de una matriz de almacenamiento PS5000.

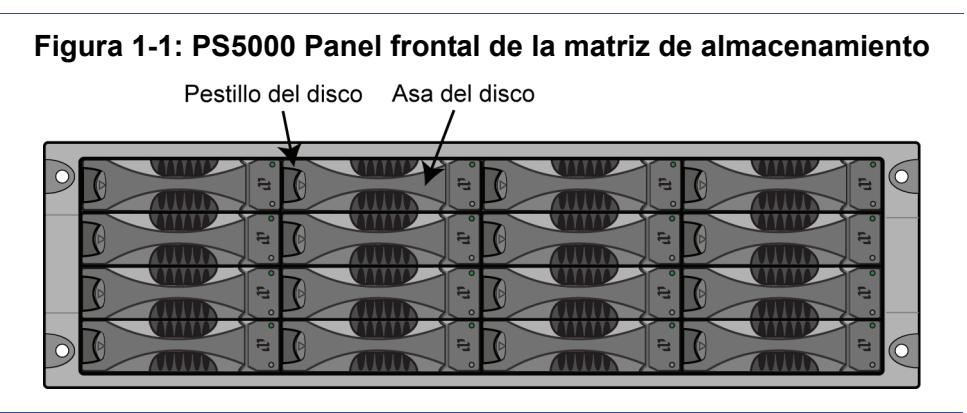

#### <span id="page-9-4"></span><span id="page-9-2"></span>**Figura 1-2: PS5000 Panel posterior de la matriz de almacenamiento**

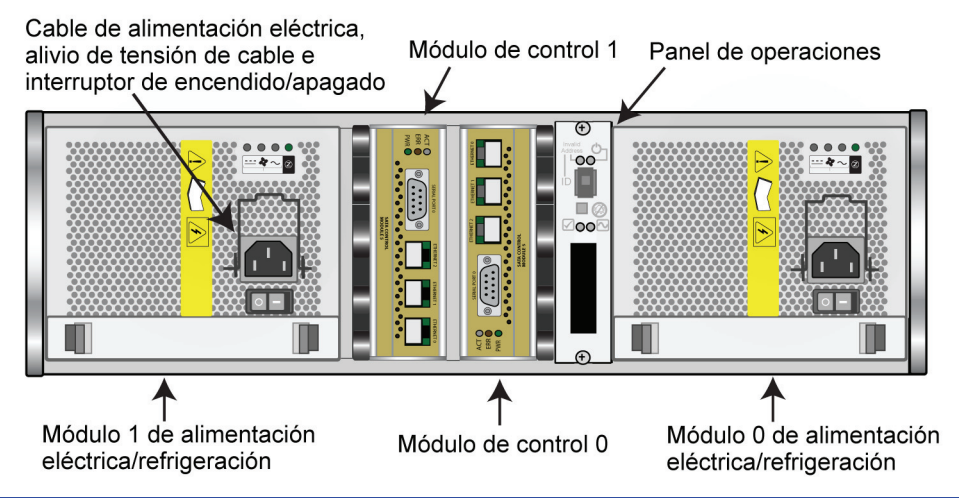

## <span id="page-9-1"></span><span id="page-9-0"></span>**Interpretación de los LED del panel de operaciones**

<span id="page-9-5"></span>El panel de operaciones se utiliza para controlar los componentes de la matriz de almacenamiento PS5000. El panel no es redundante, pero una matriz puede seguir funcionando si éste falla. Consulte al proveedor de servicio técnico de su matriz PS Series para obtener información sobre el servicio técnico del panel.

<span id="page-9-3"></span>La Figura 1-3 y la Tabla 1-1 describen los LED en el panel de operaciones de la matriz de almacenamiento PS5000, los que pueden alertarlo ante errores y condiciones que requieran su atención. Los problemas graves deben informarse al proveedor de servicio técnico de PS Series.

Para obtener información sobre otros LED, consulte *[Interpretación de los LED de](#page-16-3)  discos* [en la página 2-1,](#page-16-3) *[Interpretación de los LED de módulos de control](#page-25-1)* en la [página 3-2](#page-25-1) e *[Interpretación de los LED de módulos de alimentación eléctrica/](#page-40-3) refrigeración* [en la página 4-1](#page-40-3).

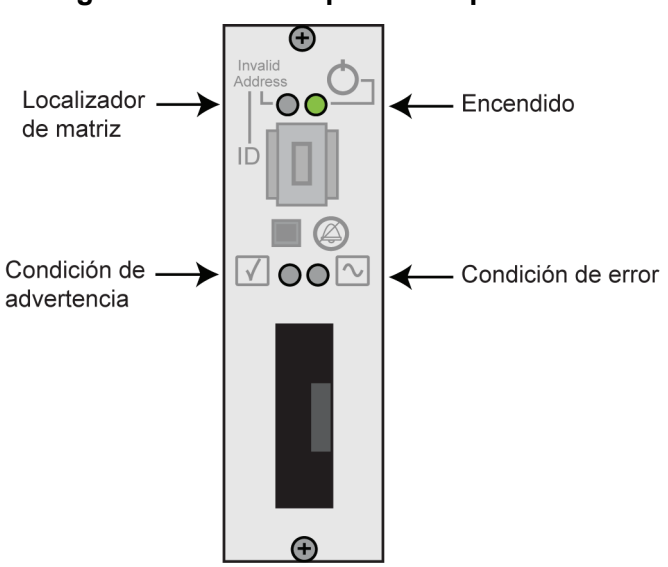

#### **Figura 1-3: LED del panel de operaciones**

#### **Tabla 1-1: Descripciones de los LED del panel de operaciones**

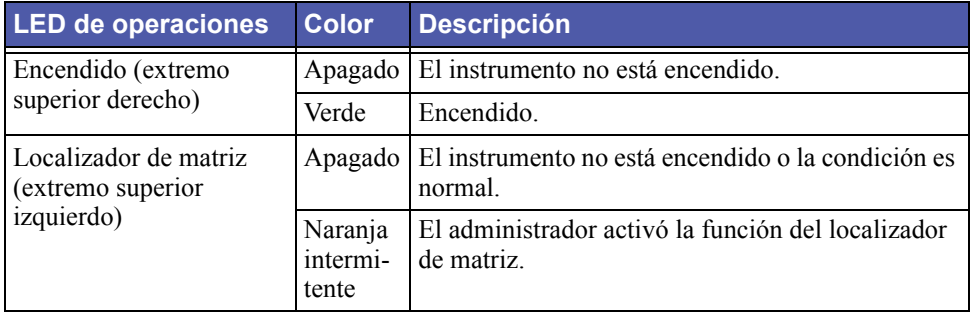

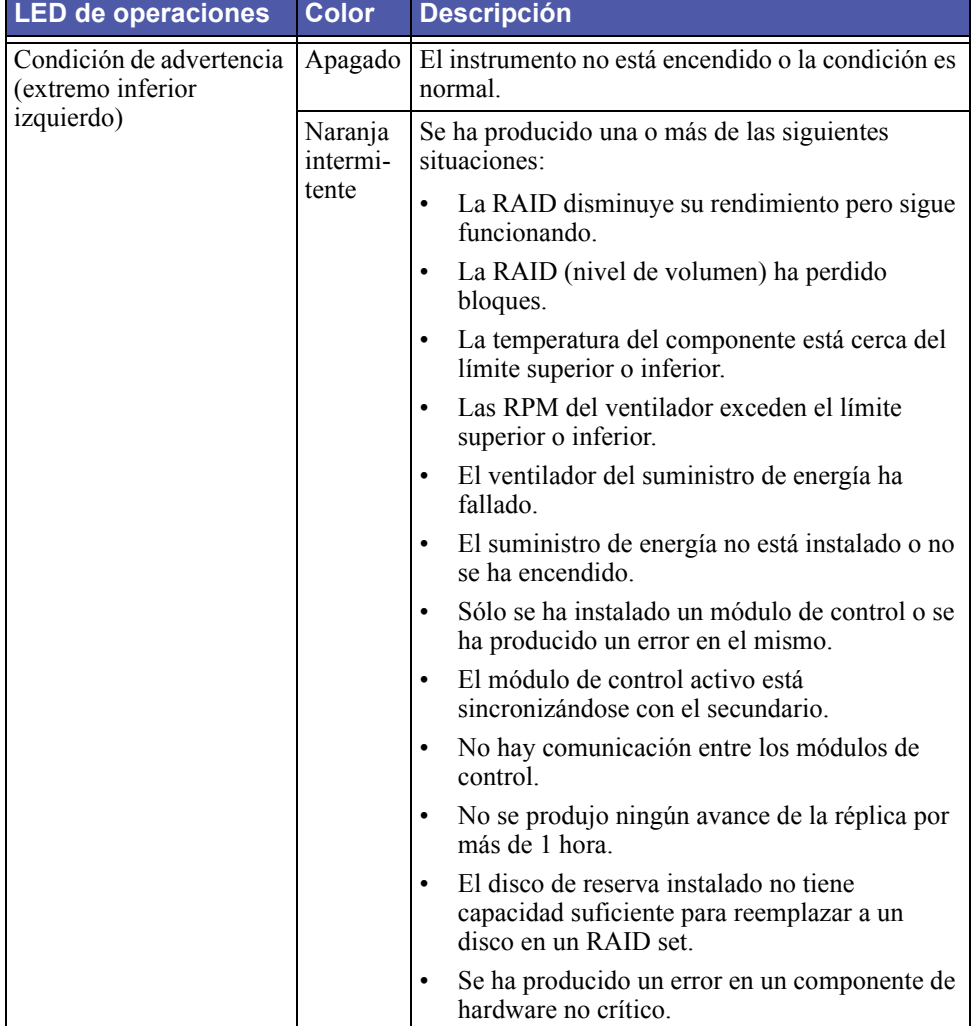

#### **Tabla 1-1: Descripciones de los LED del panel de operaciones**

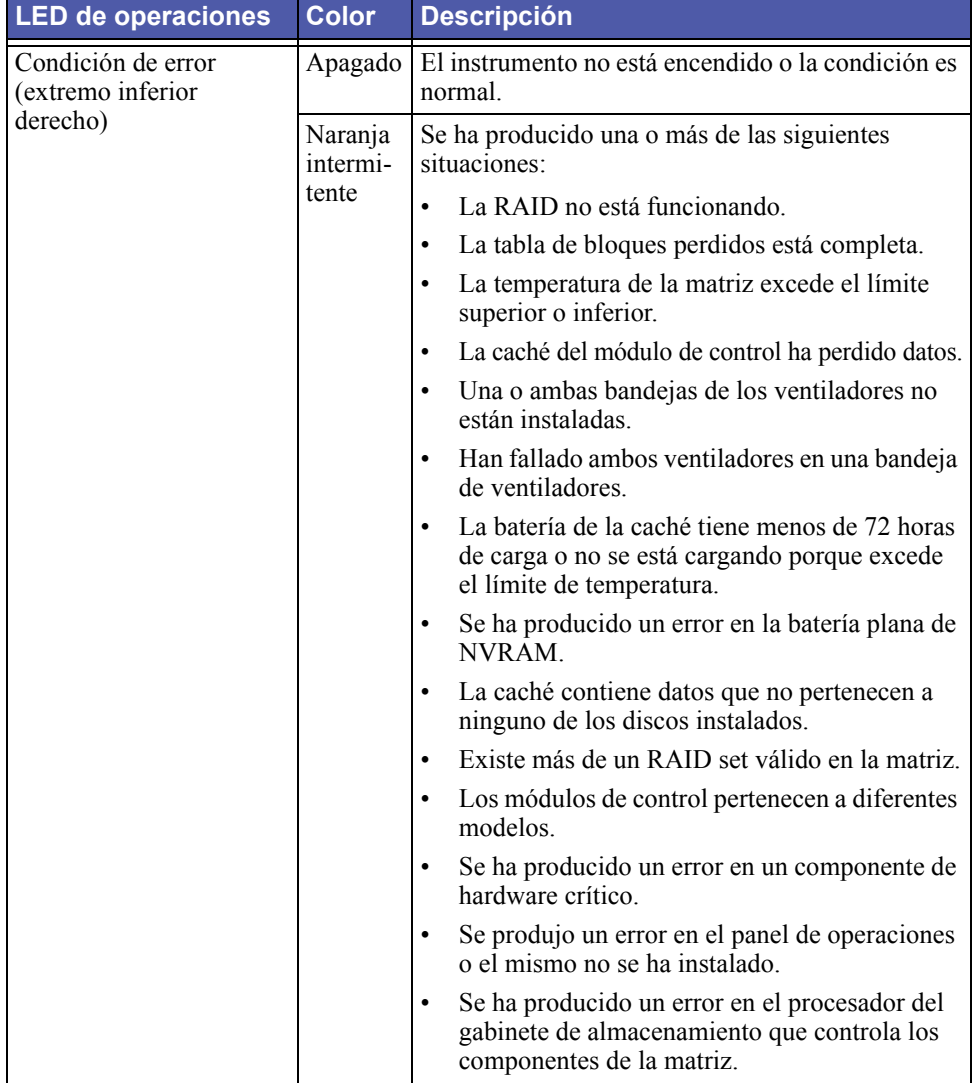

#### **Tabla 1-1: Descripciones de los LED del panel de operaciones**

## <span id="page-13-2"></span><span id="page-13-0"></span>**Uso de una muñequera electrostática**

<span id="page-13-6"></span><span id="page-13-5"></span>Cuando manipule el chasis, los discos o los módulos de control de la matriz de almacenamiento, debe utilizar un dispositivo de protección elestrostática para evitar descargas electrostáticas.

Se incluye una muñequera electrostática en la caja de envío.

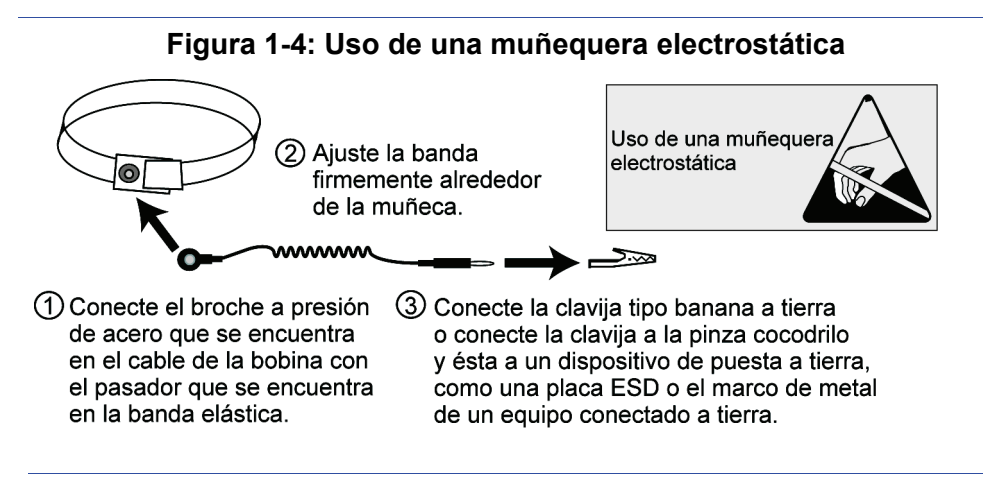

## <span id="page-13-3"></span><span id="page-13-1"></span>**Cierre y reinicio de una matriz**

<span id="page-13-4"></span>Una matriz de almacenamiento PS5000 incluye discos, suministros eléctricos y módulos de control redundantes e intercambiables en caliente (si se trata de una matriz con módulo de control doble). Puede extraer un componente redundante sin afectar el funcionamiento si se encuentra disponible un componente funcional. De lo contrario, se recomienda cerrar la matriz *correctamente* y desconectar el suministro eléctrico antes de extraer un componente.

**Nota:** Cuando una matriz se cierra, los volúmenes con datos en la matriz quedarán fuera de línea hasta que ésta se reinicie satisfactoriamente. Esto podría afectar a los iniciadores conectados a los volúmenes.

Para cerrar una matriz, siga estos pasos:

- 1. Realice una de las siguientes acciones:
	- Utilice telnet o SSH para conectarse con una dirección IP en funcionamiento asignada a una interfaz de red en la matriz. *No* se conecte con la dirección IP del grupo.

<span id="page-14-0"></span>• Utilice el cable serie de conexión directa que viene con la matriz para conectar el puerto serie 0 (PORT 0) del módulo de control activo (el LED ACT está en verde) a una consola o una computadora que ejecute un emulador de terminal.

Las características de la línea serie son las siguientes:

- 9600 baudios
- Un bit de STOP (Parada)
- Ninguna paridad
- 8 bits de datos
- Ningún control de flujo de hardware
- 2. Inicie una sesión en una cuenta con acceso de lectura-escritura, como la cuenta grpadmin.
- 3. Introduzca el comando shutdown (cerrar), como se muestra a continuación.

```
Login: grpadmin
Password: xxxxxxx
               Welcome to Group Manager
          Copyright 2001-2007 EqualLogic, Inc.
> shutdown
```
Si está utilizando una conexión serie para cerrar una matriz, es seguro desconectar el suministro eléctrico cuando aparece el mensaje "press any key" (presione cualquier tecla). (Al presionar cualquier tecla, se reiniciarán ambos módulos de control).

Si está utilizando una conexión de red, la sesión se desconectará antes de que la matriz se haya cerrado completamente. Confirme que el LED ACT en cada módulo de control se encuentre apagado (no iluminado) antes de desconectar el suministro eléctrico en la matriz.

Luego de realizar el mantenimiento de la matriz, puede encenderla. Cuando el reinicio de la matriz se complete, el miembro y los volúmenes se colocarán en línea.

# <span id="page-16-2"></span><span id="page-16-0"></span>**2 Mantenimiento de discos**

<span id="page-16-6"></span><span id="page-16-4"></span>Cada matriz de almacenamiento PS5000 incluye hasta 16 discos intercambiables en caliente. Las matrices PS5000 admiten discos Serial Attached SCSI (SAS) o discos Serial ATA (SATA) , según el tipo de módulo de control.

Entre los temas de mantenimiento de discos se incluyen:

- *[Interpretación de los LED de discos](#page-16-1)* en la página 2-1
- *[Requisitos para la manipulación de discos](#page-17-0)* en la página 2-2
- *[Identificación de discos fallados](#page-18-0)* en la página 2-3
- *[Extracción de discos](#page-18-1)* en la página 2-3
- *[Instalación de discos](#page-20-0)* en la página 2-5

## <span id="page-16-3"></span><span id="page-16-1"></span>**Interpretación de los LED de discos**

La Figura 2-1 muestra la manera en que los discos se numeran en una matriz de almacenamiento PS5000. El color del botón de desenganche del asa del disco identifica el tipo de disco (negro para discos SAS y gris para discos SATA).

#### <span id="page-16-5"></span>**Figura 2-1: PS5000 Numeración de discos**

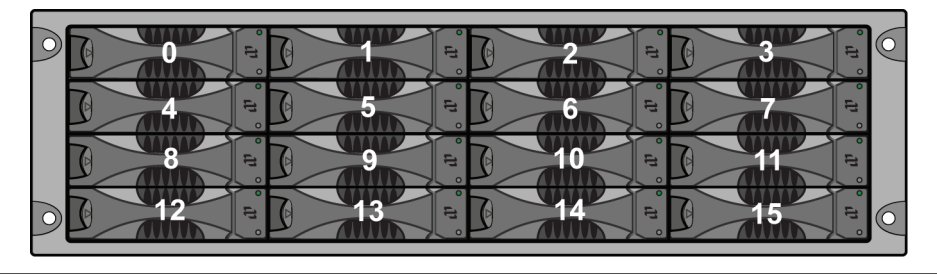

La Figura 2-2 muestra los LED de discos. La Tabla 2-1 describe los LED.

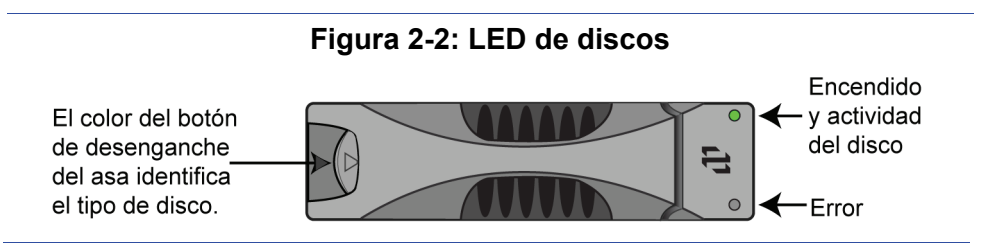

| LED de<br>discos | <b>Color</b>       | <b>Descripción</b>                                                   |
|------------------|--------------------|----------------------------------------------------------------------|
| Superiores       | Apagado            | El instrumento no está encendido o existe una<br>condición de error. |
|                  | Verde              | Encendido.                                                           |
|                  | Verde intermitente | Actividad del disco.                                                 |
| Inferiores       | Apagado            | El instrumento no está encendido o la condición<br>es normal.        |
|                  | Rojo               | Condición de error.                                                  |

**Tabla 2-1: Descripciones de LED de discos de PS5000**

## <span id="page-17-0"></span>**Requisitos para la manipulación de discos**

<span id="page-17-3"></span><span id="page-17-2"></span>Debe cumplir con los siguientes requisitos para la manipulación de discos:

- <span id="page-17-1"></span>• **Instale sólo discos que sean compatibles con el módulo de control.**  Los discos SAS requieren el módulo de control de Tipo 4. Los discos SATA requieren el módulo de control de Tipo 5.
- **Guarde los discos de la manera adecuada.** Guarde los discos de reemplazo en el embalaje en el que fueron enviados. No apile discos ni coloque nada en la parte superior de un disco.
- **Proteja a los discos de descargas electrostáticas.** Colóquese una muñequera electrostática al manipular un disco, a menos que el mismo esté protegido de descargas electrostáticas.
- **Manipule los discos con cuidado.** Sostenga un disco sólo por la parte plástica del estuche o el asa. No deje caer un disco, no lo sacuda ni lo fuerce en una ranura para discos.
- **Asegúrese de que los discos de reemplazo estén a temperatura ambiente antes de la instalación.** Para ello, puede dejar un disco en la habitación toda la noche antes de instalarlo en una matriz.
- **No deje las ranuras para discos vacías.** Cada ranura para disco en una matriz debe contener un ensamblaje de unidad de disco o un estuche vacío. El funcionamiento de una matriz con una ranura para disco vacía invalidará su garantía y el contrato de soporte técnico.
- **No extraiga un disco de su estuche.** Esta acción invalidará su garantía y el contrato de soporte técnico.

• **Conserve el material de envío.** Devuelva un disco fallado al proveedor de servicio técnico de su matriz PS Series en el embalaje en el que se envió el disco de reemplazo. El envío de discos en un embalaje no autorizado puede invalidar su garantía.

## <span id="page-18-0"></span>**Identificación de discos fallados**

<span id="page-18-5"></span><span id="page-18-4"></span>Los discos en una matriz de almacenamiento PS5000 se numeran de 0 a 15 (de izquierda a derecha, de la fila superior a la fila inferior). Un error en el disco se indica de las siguientes maneras:

- El LED de error del disco (inferior) es rojo y el LED de encendido (superior) está apagado. Consulte *[Interpretación de los LED del panel de operaciones](#page-9-1)* en [la página 1-2](#page-9-1).
- Un mensaje en la consola, en el registro de sucesos o en el panel de alarmas correspondiente a la GUI del administrador de la comunidad describe un error en el disco.
- La ventana Member Disks (Discos de miembro) de la GUI o el comando member select show disks de la CLI muestra un error en el disco.

## **Control de discos fallados**

<span id="page-18-2"></span>La manera en que una matriz controla un error en un disco depende del espacio libre disponible en el disco y de que el RAID set (conjunto RAID) que contiene el disco fallado se haya degradado o no. Por ejemplo:

- Si cuenta con un disco de reserva disponible, éste reemplazará al disco fallado. El rendimiento es normal una vez que se completa la reconstrucción.
- Si no cuenta con un disco de reserva disponible y el disco fallado se encuentra en un RAID set que no había experimentado un error anteriormente, el RAID set se degrada. El rendimiento puede verse perjudicado.
- Si no cuenta con un disco de reserva disponible y el disco fallado se encuentra en un RAID set que ya se ha degradado, es posible que los datos se pierdan y deban recuperarse a partir de una copia de seguridad.

## <span id="page-18-1"></span>**Extracción de discos**

<span id="page-18-3"></span>Antes de extraer un disco o un estuche vacío de una matriz, coloque un dispositivo de protección electrostática, como se describe en *[Uso de una muñequera](#page-13-2)  electrostática* [en la página 1-6.](#page-13-2)

**Notas:** Reemplace un disco fallado lo antes posible para garantizar la mayor disponibilidad.

> No extraiga un disco de una ranura, a menos que tenga otro disco o un estuche vacío para reemplazarlo. Cada ranura *debe* contener un disco o un estuche vacío.

No extraiga un disco en funcionamiento de una matriz, a menos que se trate de un disco de reserva; de lo contrario, es posible que se produzca la degradación de un RAID set. Si extrae un disco de reserva, reemplácelo lo antes posible.

Antes de extraer completamente un disco en funcionamiento de una ranura de la matriz, espere 30 segundos para permitir que el disco deje de girar y los cabezales se asienten.

Guarde los discos de reserva en el embalaje en el que fueron enviados.

La Figura 2-3 muestra la manera de extraer un disco de una matriz de almacenamiento PS5000. Las instrucciones para extraer un estuche vacío son similares, excepto que no necesita esperar 30 segundos.

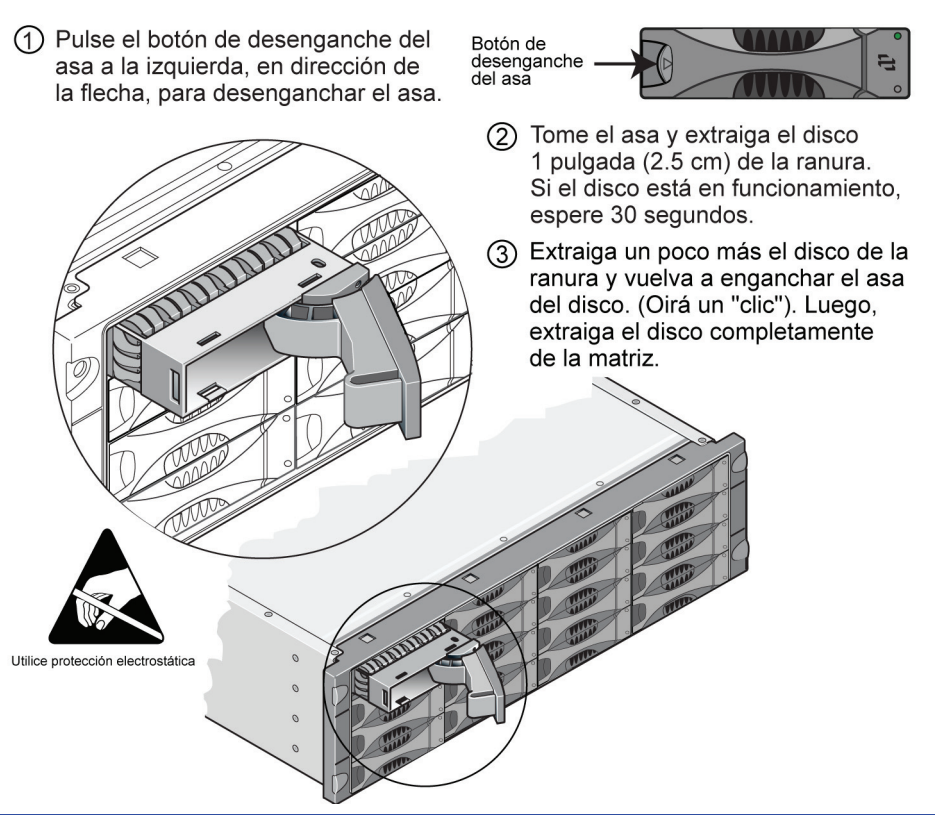

#### **Figura 2-3: Extracción de un disco**

#### <span id="page-20-0"></span>**Instalación de discos**

Antes de instalar un disco o un estuche vacío en una matriz de almacenamiento, coloque un dispositivo de protección electrostática, como se describe en *[Uso de](#page-13-2)  [una muñequera electrostática](#page-13-2)* en la página 1-6.

**Notas:** Instale sólo discos del mismo tipo, velocidad y velocidad de rotación en una matriz. El color del botón de desenganche del asa indica el tipo de disco.

> Los discos SAS (botón de desenganche del asa del disco de color negro) requieren el módulo de control de Tipo 4. Los discos SATA (botón de desenganche del asa del disco de color gris) requieren el módulo de control de Tipo 5.

Puede utilizar discos de diferentes tamaños en una matriz. Sin embargo, el disco más pequeño en la matriz determinará cuánto espacio puede utilizarse en cada disco. Por ejemplo, si el disco más pequeño es de 400 GB, sólo habrá 400 GB de espacio disponible para utilizarse en cada disco.

Asegúrese de insertar un disco completamente en el chasis antes de empujar el asa. Cuando se encuentra correctamente instalado, el estuche del disco *no* debe sobresalir del chasis. Después de la instalación, asegúrese de que el LED de encendido del disco (superior) esté en verde o verde intermitente.

Existe una demora de dos minutos entre el tiempo en que se inserta un disco y el tiempo en que dicho disco se configura automáticamente en un RAID set. Este período de tiempo permite la configuración simultánea de múltiples discos en una matriz, lo que resulta más eficiente que instalar un solo disco, configurarlo y luego repetir el proceso. Por ejemplo, al instalar un disco, se inicia el temporizador. Si no se instalan otros discos, el disco se configura luego de una demora de dos minutos. Si instala otro disco antes de que transcurran los dos minutos, el temporizador se reinicia.

<span id="page-21-0"></span>Si instala un disco durante la reconstrucción o la verificación de RAID, el nuevo disco no se configurará hasta que la operación se complete.

La Figura 2-4 muestra cómo instalar un disco en una matriz. Utilice las mismas instrucciones para instalar un estuche vacío.

**Notas:** Asegúrese de que el disco se oriente en la posición que se muestra a continuación, con el botón de desenganche del asa a la izquierda.

> Cuando un disco se encuentra correctamente instalado, estará al mismo nivel que la parte frontal de la matriz. Si el disco sobresale de la matriz, deberá reinstalarlo.

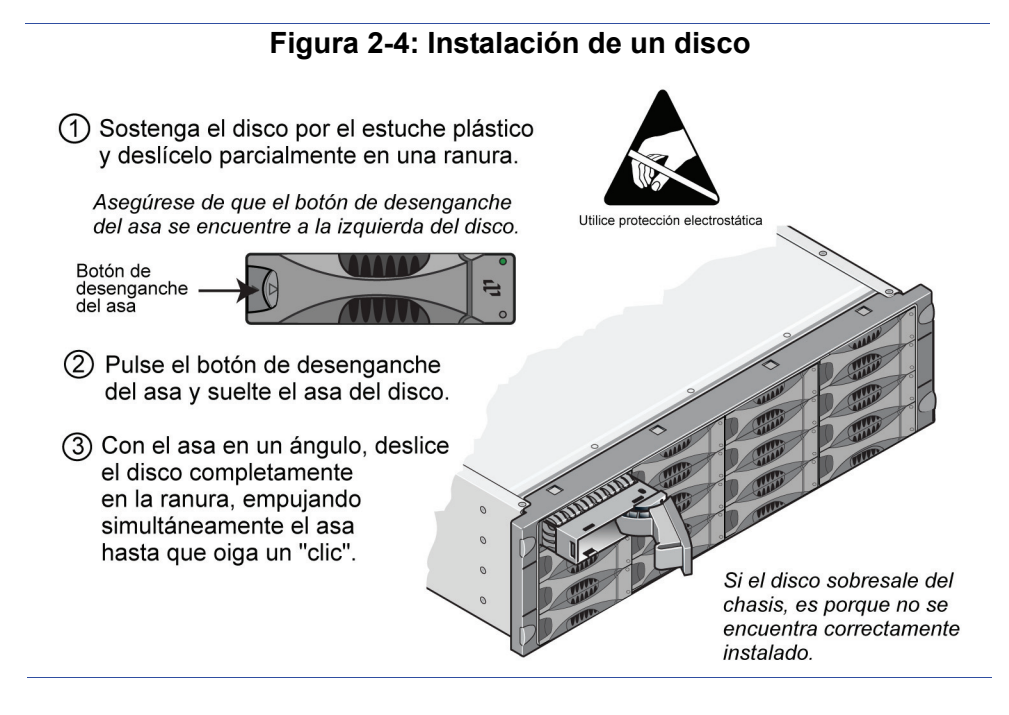

<span id="page-22-0"></span>Verifique que el nuevo disco funcione correctamente revisando los LED en el panel frontal, como se describe en *[Interpretación de los LED de discos](#page-16-1)* en la [página 2-1.](#page-16-1) El LED superior debe estar en verde o verde intermitente y el LED inferior debe estar apagado.

Además, la ventana Member Disks de la GUI y la salida del comando member select show disks deben mostrar que el disco nuevo funciona correctamente.

# <span id="page-24-2"></span><span id="page-24-0"></span>**3 Mantenimiento de módulos de control**

<span id="page-24-5"></span><span id="page-24-3"></span>Una matriz de almacenamiento PS5000 Series incluye uno o dos módulos de control intercambiables en caliente del mismo tipo. Cada módulo de control incluye una tarjeta flash compacta reemplazable en el lugar (donde se ejecuta el firmware PS Series), además de una caché y baterías NVRAM.

**Nota:** Para obtener información sobre el reemplazo de una caché o una batería NVRAM, comuníquese con el proveedor de servicio técnico de su matriz PS Series.

Entre los temas de mantenimiento de módulos de control se incluyen:

- *[Módulos de control compatibles](#page-24-1)* en la página 3-1
- *[Requisitos para la manipulación de módulos de control](#page-26-0)* en la página 3-3
- *[Identificación de errores en módulos de control](#page-27-0)* en la página 3-4
- *[Comprensión del comportamiento de conmutación por error](#page-27-1)* en la página 3-4
- *[Mantenimiento del firmware de módulos de control](#page-28-0)* en la página 3-5
- *[Conexión de cables de red](#page-29-0)* en la página 3-6
- *[Extracción de un módulo de control](#page-31-0)* en la página 3-8
- *[Instalación de un módulo de control](#page-34-0)* en la página 3-11
- *[Reemplazo de la tarjeta flash compacta](#page-36-0)* en la página 3-13

## <span id="page-24-1"></span>**Módulos de control compatibles**

<span id="page-24-4"></span>Una matriz PS5000 admite dos modelos de módulo de control; uno para cada tipo de disco:

- <span id="page-24-6"></span>• Módulos de control de Tipo 4 (placa frontal de color gris) para utilizar con discos SAS (botón de desenganche del asa del disco de color negro).
- Módulos de control de Tipo 5 (placa frontal de color aceituna) para utilizar con discos SATA (botón de desenganche del asa del disco de color gris).

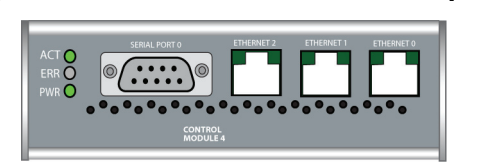

#### **Figura 3-1: Módulo de control de Tipo 4**

#### **Figura 3-2: Módulo de control de Tipo 5**

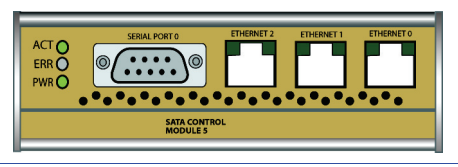

No combine distintos tipos de módulo de control en una matriz. Asegúrese de que el tipo de módulo de control sea compatible con el tipo de disco.

**Nota:** Este manual muestra matrices PS5000 con módulos de control de Tipo 5 instalados. La información también se aplica a matrices con módulos de control de Tipo 4. Consulte las *Notas de versión* de PS Series para conocer los módulos de control compatibles más recientes.

## <span id="page-25-1"></span><span id="page-25-0"></span>**Interpretación de los LED de módulos de control**

Utilice los LED de módulos de control para determinar el estado del módulo de control (activo o secundario) e identificar problemas.

#### **Figura 3-3: LED de módulos de control**

Los LED de módulos de control muestran qué modulo se encuentra activo, los errores y si las cachés están sincronizadas.

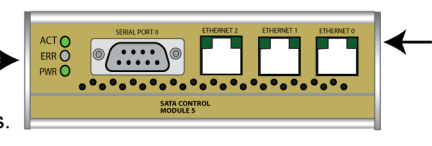

Los LED de la interfaz de red muestran la conexión y transmiten la actividad.

**Nota:** El módulo de control se instala en posición vertical en la matriz de almacenamiento PS5000, con el mecanismo de pestillo frente al módulo de alimentación eléctrica/refrigeración.

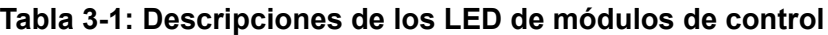

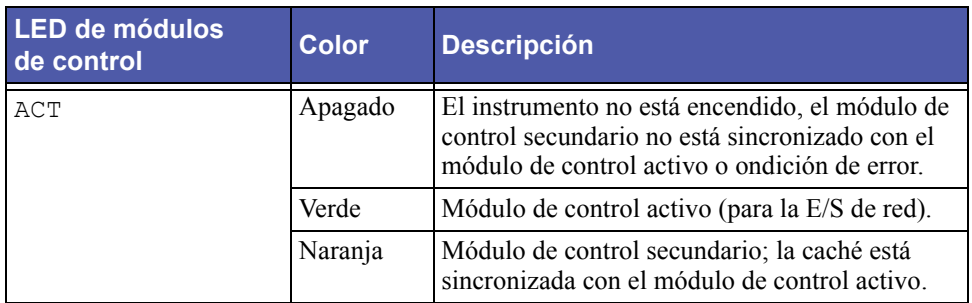

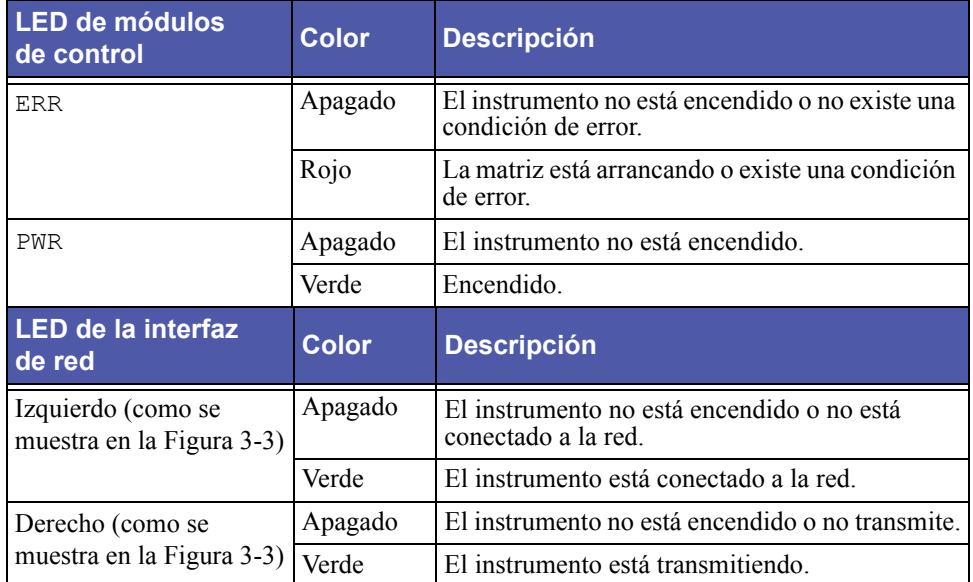

#### **Tabla 3-1: Descripciones de los LED de módulos de control**

## <span id="page-26-0"></span>**Requisitos para la manipulación de módulos de control**

<span id="page-26-1"></span>Debe cumplir con los siguientes requisitos para la manipulación de módulos de control:

- **Proteja los módulos de control de descargas electrostáticas.** Siempre colóquese una muñequera electrostática al manipular un módulo de control, como se describe en *[Uso de una muñequera electrostática](#page-13-2)* en la página 1-6. Cuando ésta no se encuentre instalada, guarde un módulo de control en una bolsa antiestática o colóquela en una superficie protegida de descargas electrostáticas.
- <span id="page-26-2"></span>• **No extraiga un módulo de control de una matriz mientras los módulos de control estén sincronizándose.** Cuando la sincronización se complete, aparecerá un mensaje en la consola. Además, el LED ACT en el módulo de control secundario estará en naranja.
- **No deje la ranura de un módulo de control vacía.** En una matriz con un módulo de control, siempre anexe una placa frontal en blanco a la ranura del módulo de control vacía.

## <span id="page-27-0"></span>**Identificación de errores en módulos de control**

<span id="page-27-4"></span>Un error en un módulo de control puede indicarse en las maneras siguientes:

- El LED ERR de un módulo de control está en rojo o el LED PWR está apagado, pero la matriz está encendida. Consulte *[Interpretación de los LED](#page-9-1)  [del panel de operaciones](#page-9-1)* en la página 1-2.
- El LED ACT en un módulo de control está en verde, pero el LED ACT en el otro módulo de control está apagado en lugar de estar en naranja.
- Un mensaje en la consola, en el registro de sucesos o en el panel de alarmas de la Group Manager GUI describe un error en el módulo de control.
- La ventana Member Controllers (Controladores de miembros) de la GUI o el comando member select show controllers de la CLI muestra que el módulo de control no está instalado.

CM0 se refiere al módulo de control a la derecha, al visualizar el panel posterior de la matriz. CM1 se refiere al módulo de control a la izquierda.

#### <span id="page-27-1"></span>**Comprensión del comportamiento de conmutación por error**

<span id="page-27-3"></span>Una matriz de almacenamiento PS5000 puede tener de una a tres conexiones de red activas. En una matriz de módulo de control doble, sólo un módulo de control se encuentra activo (para el tráfico de red) a la vez. Cada módulo de control incluye una caché de escritura con baterías para guardar los datos recientemente utilizados. Para la redundancia, la caché en el módulo de control secundario refleja los datos guardados en la caché del módulo de control activo.

Cada módulo de control tiene tres puertos: Ethernet port 0, Ethernet port 1 y Ethernet port 2. El módulo de control activo puede utilizar una interfaz de red sólo si tiene un cable conectado a su puerto. Por lo tanto, debe conectar un cable a un puerto de interfaz de red en cada módulo de control para asegurarse de que ambos módulos de control puedan acceder a una interfaz.

<span id="page-27-5"></span>Una matriz de almacenamiento PS5000 proporciona dos tipos de protección ante errores de red:

<span id="page-27-2"></span>• **Conmutación por error de conexión de red.** Si varias interfaces de red se encuentran conectadas a una red y se produce un error en una interfaz de red, los iniciadores iSCSI que estaban conectados a la interfaz donde se produjo el error pueden reconectarse con la dirección IP del grupo y redirigirse a una

<span id="page-28-2"></span>interfaz en funcionamiento. Por ejemplo, en una matriz con módulo de control simple, si el puerto 0 y el puerto 1 se conectan con una red, y se produce un error en el puerto 0, los iniciadores que estaban conectados al puerto 0 pueden redirigirse al puerto 1.

• **Conmutación por error de módulo de control.** En una matriz con módulo de control doble, si se produce un error en el módulo de control activo, el secundario automáticamente toma su lugar y se convierte en el módulo de control activo. Si un cable está conectado al puerto en el módulo de control recientemente activo, la E/S de red puede continuar a través de dicha interfaz. La conmutación por error de módulo de control es transparente a las aplicaciones, pero los iniciadores iSCSI deben reconectarse con la dirección IP del grupo.

## <span id="page-28-0"></span>**Mantenimiento del firmware de módulos de control**

<span id="page-28-5"></span><span id="page-28-4"></span><span id="page-28-1"></span>Una matriz de almacenamiento PS5000 incluye uno o dos módulos de control, cada uno con una tarjeta flash compacta donde se ejecuta el firmware de la matriz de almacenamiento. Debe ejecutar la última versión del firmware para aprovechar las ventajas de las nuevas funciones y mejoras del producto.

<span id="page-28-3"></span>**Precaución:** En una matriz con módulo de control doble, ambos módulos de control *deben* ejecutarse con la misma versión de firmware; de lo contrario, sólo funcionará un módulo de control. Al actualizar el firmware, ambos módulos de control se actualizan con la misma versión de firmware.

Los miembros de grupos deben ejecutar la misma versión de firmware; de lo contrario, sólo estarán disponibles en el grupo las funciones comunes a todas las versiones. Consulte las *Notas de versión* de PS Series para obtener más información sobre los grupos de firmware mixto.

Si está actualizando a una matriz con módulo de control doble o reemplazando una tarjeta flash compacta donde se produjo un error, asegúrese de solicitar la versión de firmware correcta. Si está reemplazando un módulo de control donde se produjo un error, extraiga la tarjeta flash compacta del módulo de control que falló e instálela en el módulo de control de reemplazo. Esto garantizará que se conserve el firmware correcto.

Una tarjeta flash compacta *nueva* mostrará la versión del firmware en la etiqueta. Para visualizar la versión del firmware en ejecución en una matriz, examine la ventana Member Controllers de la GUI o utilice el comando member select show controllers de la CLI. Si el firmware en una tarjeta flash compacta no

coincide con el firmware que se ejecuta en una matriz, no lo instale. En cambio, comuníquese con el proveedor de servicio técnico de su matriz PS Series.

## <span id="page-29-0"></span>**Conexión de cables de red**

<span id="page-29-5"></span><span id="page-29-1"></span>Una matriz de almacenamiento PS5000 debe tener como mínimo una conexión y como máximo, hasta tres conexiones de red activas simultáneas. Se recomiendan núltiples conexiones de red para mejorar el rendimiento y la disponibilidad. Consulte el manual *Group Administration* (Administración de grupos) para obtener más información sobre la utilización del administrador de la comunidad para asignar direcciones IP a las interfaces.

Para redes con cables de cobre, utilice cables de Categoría 5E o de Categoría 6 con conectores RJ45. Utilice cables de Categoría 5 si los mismos cumplen con la norma TIA/EIA TSB95.

<span id="page-29-3"></span>Recomendaciones generales para conectar cables de red:

- Conecte interfaces de red en el siguiente orden: Ethernet port 0, Ethernet port 1 y Ethernet port 2.
- Conecte las interfaces de red a diferentes conmutadores de red.
- En una matriz de módulo de control doble, conecte un cable al puerto de la interfaz de red de cada módulo de control, a fin de garantizar la conectividad si se produce un error en un módulo de control. Por ejemplo, conecte un cable al Ethernet port 0 en CM0 y al Ethernet port 0 en CM1.

<span id="page-29-4"></span>Consulte el *Tutorial rápido* de PS5000 para conocer los requisitos y las recomendaciones de red.

<span id="page-29-2"></span>Para una matriz con módulo de control simple, la configuración de red mínima es una conexión de red al Ethernet port 0. Sin embargo, la conexión de red simple es un punto de error potencial. Por lo tanto, se recomienda conectar varias interfaces de red a diferentes conmutadores de red.

Por ejemplo, si conecta cables como se muestra en la Figura 3-4 y se produce un error en el Ethernet port 0, los iniciadores pueden redirigirse a otra interfaz en funcionamiento. Esta configuración brinda el máximo ancho de banda de red.

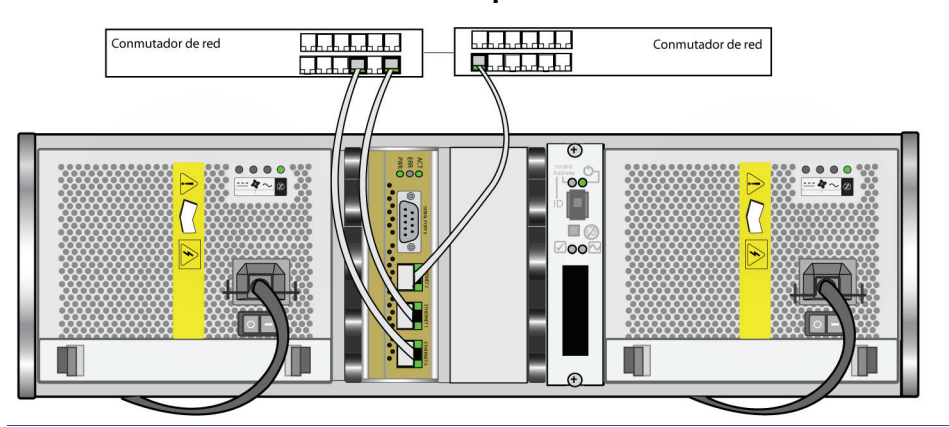

#### **Figura 3-4: Configuración recomendada para módulo de control simple**

Para una matriz con módulo de control doble, la configuración de red mínima es una conexión de red al Ethernet port 0 en *ambos* módulos de control. Si bien esta configuración es una protección ante una conmutación por error de módulo de control, aún representa un punto de error potencial (por ejemplo, si el cable de red conectado al módulo de control activo está desconectado). Por lo tanto, se recomienda conectar varias interfaces de red a diferentes conmutadores.

La Figura 3-5 muestra la configuración de red mínima para una matriz PS5000 con módulo de control doble. Los cables se conectan al Ethernet port 0 en ambos módulos de control.

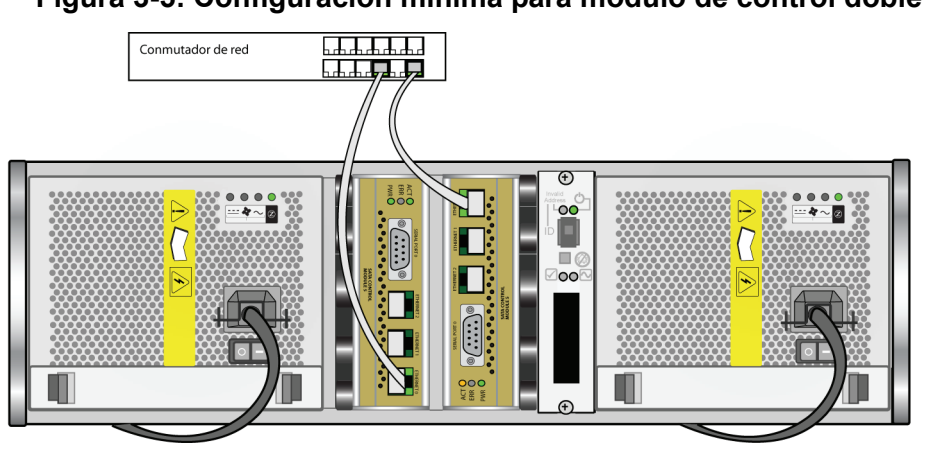

#### **Figura 3-5: Configuración mínima para módulo de control doble**

<span id="page-31-1"></span>La Figura 3-6 muestra la configuración de red recomendada para una matriz PS5000 con módulo de control doble. Esta configuración proporciona la disponibilidad de red más alta y el ancho de banda de red máximo.

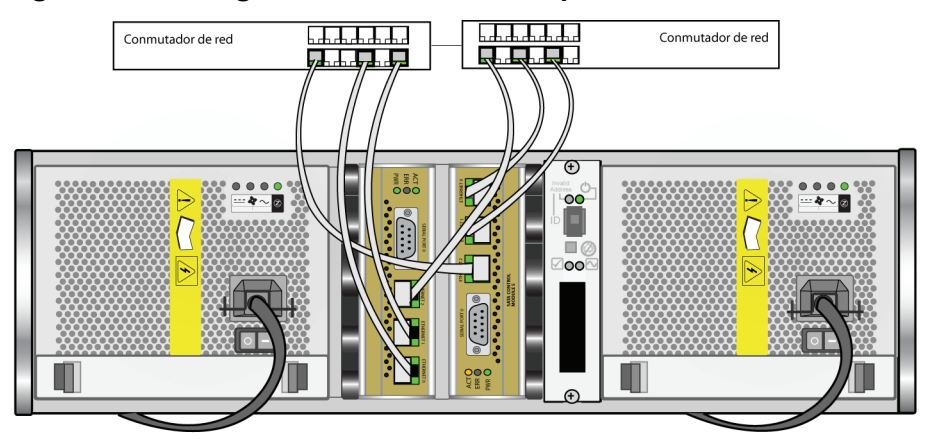

**Figura 3-6: Configuración recomendada para módulo de control doble**

## <span id="page-31-0"></span>**Extracción de un módulo de control**

<span id="page-31-2"></span>Si se produce un error en un módulo de control, debe extraerlo y reemplazarlo con un módulo de control en funcionamiento. Además, es posible que necesite extraer un módulo de control de manera temporal para reemplazar una tarjeta flash compacta.

En una matriz de almacenamiento PS5000 con módulo de control doble, puede extraer un módulo de control sin cerrar ni apagar la matriz, si el módulo de control restante tiene al menos una interfaz de red conectada y en funcionamiento. Sin embargo, si extrae el módulo de control activo (el LED rotulado ACT estará en verde), se producirá una interrupción breve al producirse una conmutación por error en el módulo de control secundario.

**Precaución:** No extraiga un módulo de control de una matriz mientras los módulos de control aún estén sincronizándose. Aparecerá un mensaje en la consola cuando la sincronización se complete. El LED ACT en el módulo de control secundario estará en naranja cuando la sincronización se complete.

Antes de extraer un módulo de control:

- Si tiene una matriz con módulo de control simple, cierre correctamente la matriz (si es posible) antes de extraer el módulo de control para protegerla de la pérdida de datos de la caché. Consulte *[Cierre y reinicio de una matriz](#page-13-3)* en la [página 1-6.](#page-13-3)
- Desconecte los cables serie o de red conectados al módulo de control. Si tiene una matriz con módulo de control doble, quizás desee reconectar los cables de red al módulo de control en funcionamiento para garantizar un acceso ininterrumpido a los datos.
- Colóquese una muñequera electrostática (consulte *[Uso de una muñequera](#page-13-2)  electrostática* [en la página 1-6\)](#page-13-2).

Para extraer un módulo de control, siga las instrucciones detalladas en la Figura 3-7.

<span id="page-32-0"></span>**Nota:** Si extrae un módulo de control que falló, debe extraer la tarjeta flash compacta de dicho módulo, como se describe en *[Reemplazo de la tarjeta](#page-36-0)  flash compacta* [en la página 3-13.](#page-36-0) Luego, instale la tarjeta en el módulo de control de reemplazo. Esto garantizará que el nuevo módulo de control ejecute el firmware correcto.

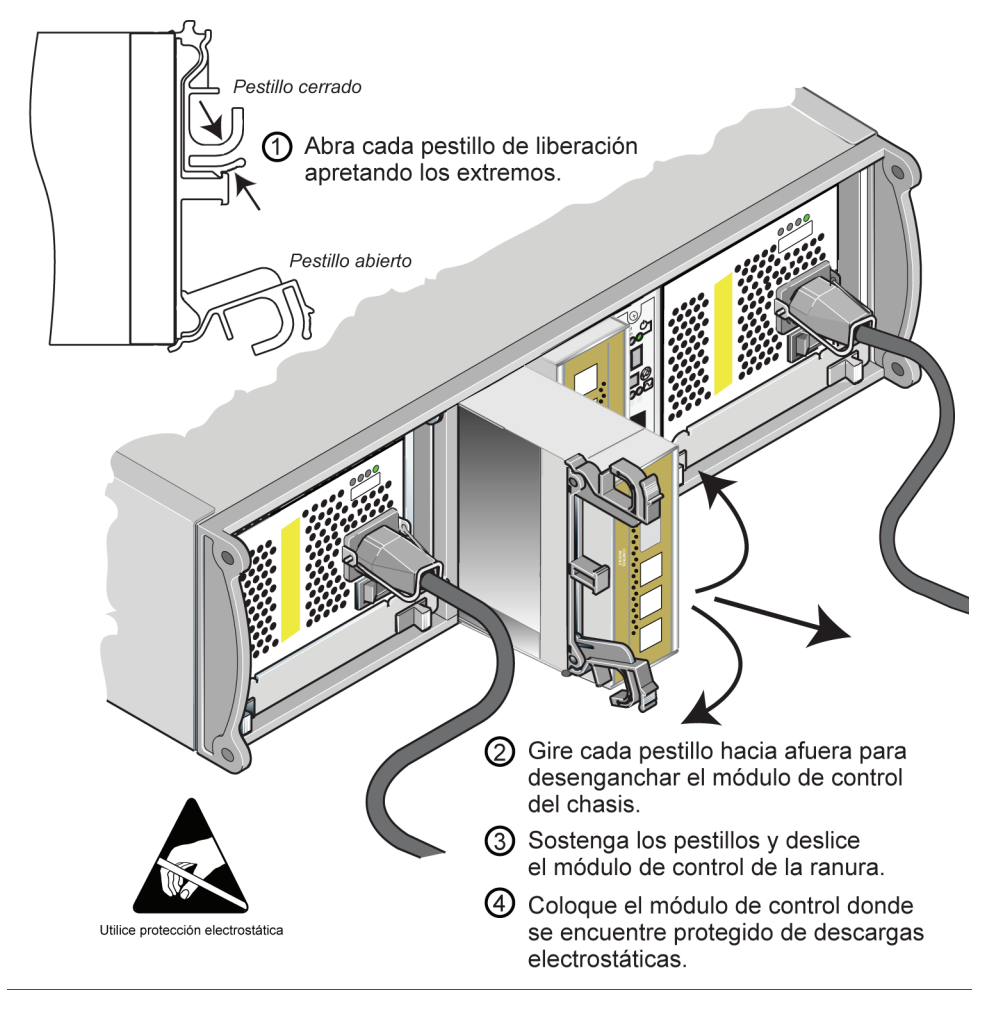

**Figura 3-7: Extracción de un módulo de control**

Una vez que extraiga un módulo de control, colóquelo sobre una superficie protegida de descargas electrostáticas.

Si la matriz va a funcionar permanentemente con un solo módulo de control, *debe* instalar un módulo de control en blanco en la ranura vacía. Puede solicitar un módulo de control en blanco al proveedor de servicio técnico de su matriz PS Series. Para favorecer una refrigeración adecuada, no deje la ranura de un módulo de control vacía.

## <span id="page-34-0"></span>**Instalación de un módulo de control**

Es posible que necesite instalar un módulo de control como parte de una actualización de una matriz con módulo de control simple a una matriz con módulo de control doble, o bien para el mantenimiento del módulo de control, como el reemplazo de un módulo de control que falló.

**Notas:** Puede actualizar a una matriz con módulo de control doble sin cerrar la matriz.

> <span id="page-34-2"></span><span id="page-34-1"></span>En una matriz PS5000, instale únicamente módulos de control del mismo tipo. No mezcle los tipos de módulos de control en una matriz.

> Asegúrese de que el tipo de módulo de control sea compatible con el tipo de disco. Los módulos de control de Tipo 4 (placa frontal de color gris) sólo se utilizan con discos SAS (botón de desenganche del asa del disco de color negro). Los módulos de control de Tipo 5 (placa frontal de color aceituna) sólo se utilizan con discos SATA (botón de desenganche del asa del disco de color gris).

Antes de extraer un módulo de control:

- <span id="page-34-4"></span>• Asegúrese de que el firmware en la tarjeta flash compacta del módulo de control coincida con el firmware en ejecución en el módulo de control ya instalado. Consulte *[Mantenimiento del firmware de módulos de control](#page-28-0)* en la [página 3-5.](#page-28-0)
- <span id="page-34-3"></span>• Si está reemplazando un módulo de control que falló, asegúrese de extraer la tarjeta flash compacta del mismo e instálela en el módulo de control de reemplazo. Esto garantizará que el nuevo módulo de control ejecute el firmware correcto.
- Si está actualizando a una matriz con módulo de control doble, extraiga el módulo de control en blanco de la ranura. Consulte las instrucciones suministradas en la Figura 3-7 para abrir el mecanismo de cierre.
- Colóquese una muñequera electrostática (consulte *[Uso de una muñequera](#page-13-2)  electrostática* [en la página 1-6\)](#page-13-2).

Para instalar un módulo de control, consulte las instrucciones detalladas en la Figura 3-8.

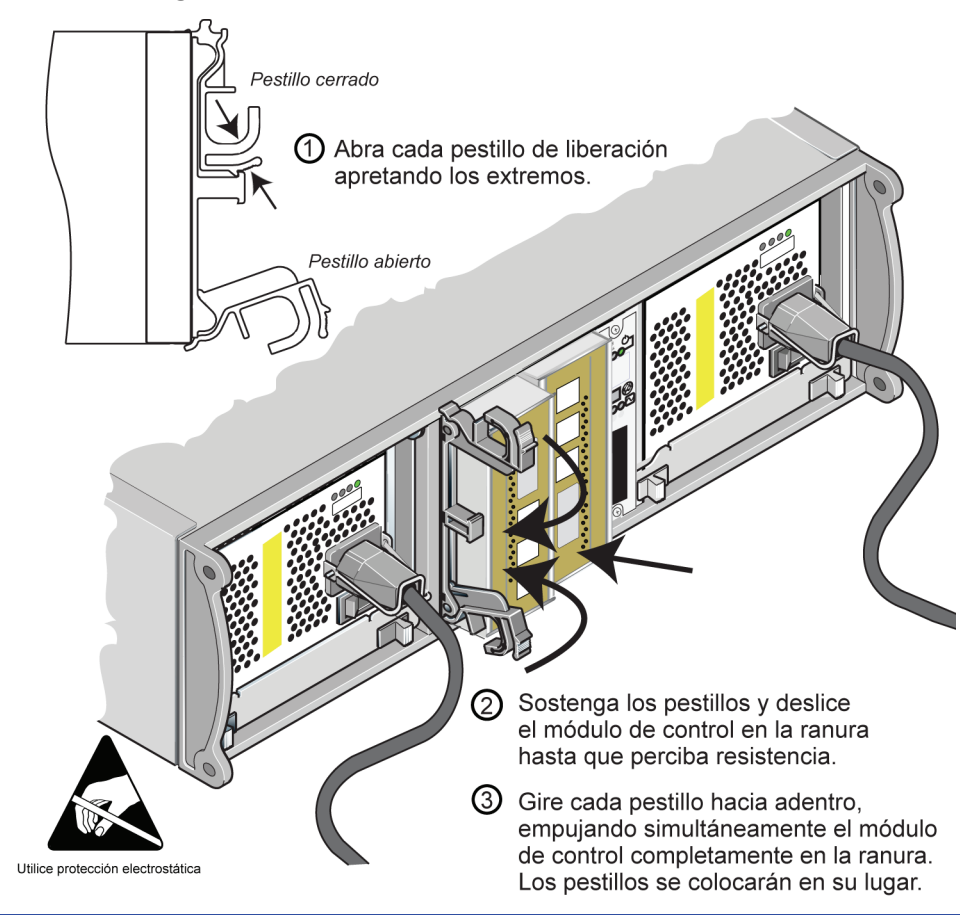

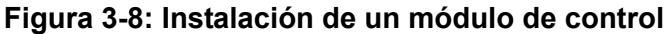

<span id="page-35-0"></span>Luego de instalar un módulo de control, conecte los cables de red al módulo de control, como se describe en *[Conexión de cables de red](#page-29-0)* en la página 3-6. Luego, si la matriz se cerró, enciéndala.

Verifique los LED, como se describe en *[Interpretación de los LED de módulos de](#page-25-0)  control* [en la página 3-2.](#page-25-0) Además, verifique la ventana Member Controllers de la GUI o invoque el comando member select show controllers de la CLI. El estado del módulo de control será active (activo, si sólo existe un módulo de control) o secondary (secundario).

Si hay dos módulos de control instalados pero sólo uno aparece en la GUI o CLI, es probable que el módulo de control no se encuentre correctamente instalado.

<span id="page-36-3"></span>Vuelva a posicionar el módulo de control. Si ambos módulos de control aún no aparecen en la GUI o CLI, es posible que no estén ejecutando el mismo firmware, por lo que deberá comunicarse con el proveedor de servicio técnico de su matriz PS Series.

**Nota:** Una vez conectada, la batería de la caché de un módulo de control puede empezar a cargarse. Si tiene una matriz con módulo de control doble y se encuentra activada la directiva de protección de la caché ante batería baja (el valor predeterminado), la matriz funcionará en modo de escritura simultánea hasta que la batería de la caché esté completamente cargada.

<span id="page-36-1"></span>Sin embargo, si necesita un óptimo rendimiento antes de que la batería se cargue completamente, una vez que su estado sea good/charging (bueno/cargando), puede desactivar *temporalmente* la directiva de protección ante batería baja y forzar a la matriz a funcionar en modo de escritura no simultánea. Asegúrese de reactivar la directiva de protección ante batería baja cuando la batería se encuentre completamente cargada. Consulte el manual *Group Administration* para obtener información sobre las directivas para cachés.

#### <span id="page-36-0"></span>**Reemplazo de la tarjeta flash compacta**

<span id="page-36-2"></span>Cada módulo de control incluye una tarjeta flash compacta donde se ejecuta el firmware de la matriz de almacenamiento PS Series. Hay dos razones por las que quizás necesite reemplazar una tarjeta flash compacta:

- La tarjeta flash compacta presenta un error en un módulo de control que, de otro modo, estaría funcionando. Asegúrese de solicitar una tarjeta de repuesto con la *misma* versión de firmware que la tarjeta donde se produjo el error. Consulte *[Mantenimiento del firmware de módulos de control](#page-28-0)* en la página 3-5 para obtener información sobre la identificación del firmware.
- El módulo de control presenta un error, pero la tarjeta flash compacta sigue funcionando. Si ocurre esto, extraiga la tarjeta flash compacta del módulo de control donde se produjo el error e instálela en el módulo de control de reemplazo. Esto garantizará que el nuevo módulo de control ejecute el firmware correcto.

Para acceder a la tarjeta flash compacta, puede extraer un módulo de control en una matriz con módulo de control doble sin cerrar ni apagar la matriz, si el módulo de control restante tiene al menos una interfaz de red conectada y en funcionamiento. Si extrae el módulo de control activo (el LED rotulado ACT

estará en verde), se producirá una interrupción breve al producirse una conmutación por error en el módulo de control secundario.

Antes de reemplazar una tarjeta flash compacta:

- Si tiene una matriz con módulo de control simple, cierre correctamente la matriz (si es posible) antes de extraer el módulo de control. Consulte *[Cierre y](#page-13-3)  [reinicio de una matriz](#page-13-3)* en la página 1-6.
- Colóquese una muñequera electrostática, como se describe en *[Uso de una](#page-13-2)  [muñequera electrostática](#page-13-2)* en la página 1-6.
- Consulte *[Extracción de un módulo de control](#page-31-0)* en la página 3-8 para obtener instrucciones sobre la extracción de un módulo de control.
- Puede acceder a la tarjeta flash compacta deslizando *parcialmente* el módulo de control de la ranura. Si extrae completamente el módulo de control, colóquelo sobre una superficie protegida de descargas electrostáticas.

La Figura 3-9 en la página 3-15 muestra cómo extraer una tarjeta flash compacta de un módulo de control y también cómo instalarla.

Luego de reemplazar la tarjeta flash compacta, consulte *[Instalación de un módulo](#page-34-0)  de control* [en la página 3-11](#page-34-0) para obtener instrucciones sobre la instalación de un módulo de control.

#### **Figura 3-9: Extracción e instalación de una tarjeta flash compacta**

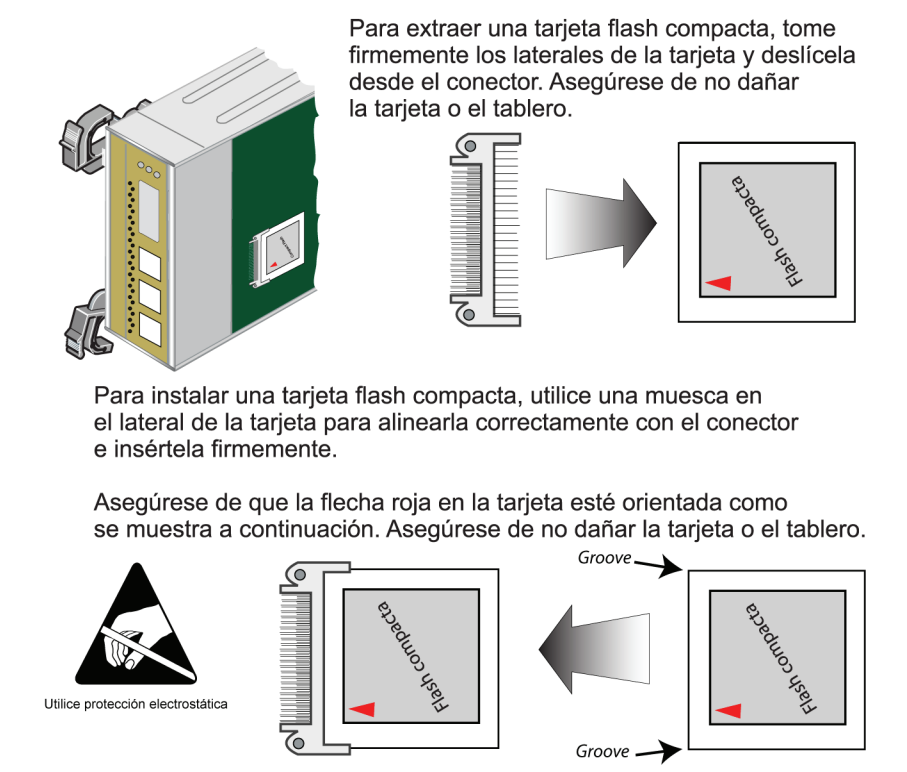

Luego de instalar el módulo de control, encienda la matriz si es que ésta se apagó.

Para garantizar que el módulo de control funcione correctamente, verifique los LED, como se describe en *[Interpretación de los LED de módulos de control](#page-25-0)* en la [página 3-2.](#page-25-0) Además, verifique la ventana Member Controllers de la GUI o invoque el comando member select show controllers de la CLI. El estado del módulo de control será active o secondary.

## <span id="page-40-2"></span><span id="page-40-0"></span>**4 Mantenimiento de módulos de alimentación eléctrica/refrigeración**

<span id="page-40-5"></span>Una matriz de almacenamiento PS5000 incluye dos módulos de alimentación eléctrica/refrigeración intercambiables en caliente. Entre los temas de mantenimiento se incluyen:

- *[Interpretación de los LED de módulos de alimentación eléctrica/refrigeración](#page-40-1)*  [en la página 4-1](#page-40-1)
- *[Identificación de errores de los módulos de alimentación eléctrica/refrigeración](#page-41-0)*  [en la página 4-2](#page-41-0)
- *[Extracción de un módulo de alimentación eléctrica/refrigeración](#page-42-0)* en la [página 4-3](#page-42-0)
- *[Instalación de un módulo de alimentación eléctrica/refrigeración](#page-44-0)* en la [página 4-5](#page-44-0)

<span id="page-40-4"></span>**Advertencia:** Los cables de alimentación eléctrica que vienen con la matriz sólo deben utilizarse para este producto.

## <span id="page-40-3"></span><span id="page-40-1"></span>**Interpretación de los LED de módulos de alimentación eléctrica/refrigeración**

<span id="page-40-6"></span>Utilice los LED de los módulos de alimentación eléctrica/refrigeración que se muestran a continuación para determinar el estado del módulo e identificar problemas.

#### **Figura 4-1: LED de módulos de alimentación eléctrica/refrigeración**

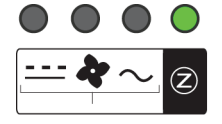

Los LED de los módulos de alimentación eléctrica/refrigeración muestran el estado de la alimentación de CA y CC, el estado del ventilador y el estado de la matriz.

#### **Tabla 4-1: Descripciones de LED de módulos de alimentación eléctrica/refrigeración**

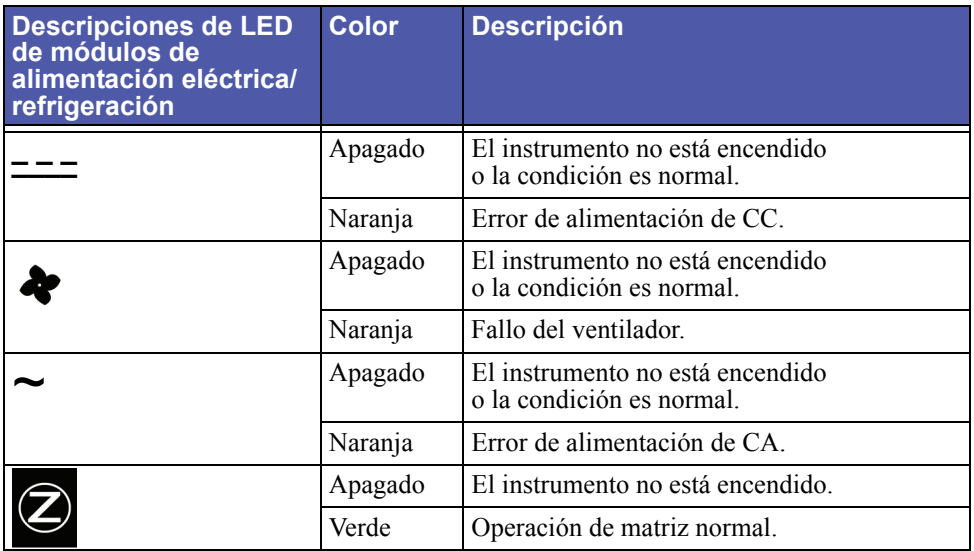

#### <span id="page-41-0"></span>**Identificación de errores de los módulos de alimentación eléctrica/refrigeración**

<span id="page-41-1"></span>Un error en un módulo de alimentación eléctrica/refrigeración puede indicarse de la siguiente manera:

- El LED de un módulo de alimentación eléctrica/refrigeración es naranja. Consulte *[Interpretación de los LED de módulos de alimentación eléctrica/](#page-40-1) refrigeración* [en la página 4-1](#page-40-1).
- Un mensaje en la consola, en el registro de sucesos o en el panel de alarmas de la Group Manager GUI describe un error en el módulo de alimentación eléctrica/refrigeración.

<span id="page-42-3"></span>• La ventana Member Enclosure (Inclusión de miembro) de la GUI o el comando member select show enclosure de la CLI muestra un error en el módulo de alimentación eléctrica/refrigeración.

El módulo de alimentación eléctrica/refrigeración 0 se refiere al módulo ubicado a la derecha del panel posterior de la matriz (al encontrarse frente a la parte posterior de la matriz). El módulo de alimentación eléctrica/refrigeración 1 se refiere al módulo ubicado a la izquierda. Consulte la [Figura 1-2 en la página 1-2](#page-9-2) para obtener más detalles.

## <span id="page-42-0"></span>**Extracción de un módulo de alimentación eléctrica/refrigeración**

<span id="page-42-1"></span>Si se produce un error en un módulo de alimentación eléctrica/refrigeración, debe reemplazar el módulo lo antes posible, si bien una matriz puede funcionar sólo con un módulo de trabajo. Para garantizar una refrigeración adecuada, no extraiga un módulo que haya fallado hasta que esté preparado para reemplazarlo.

Puede extraer un módulo de alimentación eléctrica/refrigeración de una matriz sin afectar su funcionamiento, si el segundo módulo se encuentra instalado y en funcionamiento. De lo contrario, si fuera posible, cierre correctamente la matriz antes de extraer el módulo, como se describe en *[Cierre y reinicio de una matriz](#page-13-3)* en [la página 1-6](#page-13-3).

<span id="page-42-2"></span>**Precaución:** Luego de instalar un módulo de alimentación eléctrica/refrigeración, espere hasta que el nuevo módulo se inicialice antes de extraer el otro. La inicialización del nuevo módulo puede demorar de uno a diez segundos. La finalización se indica mediante el LED de encendido verde y los mensajes del registro de sucesos que indican que los ventiladores han regresado a su velocidad normal.

La Figura 4-2 le muestra cómo extraer un módulo de alimentación eléctrica/refrigeración de una matriz.

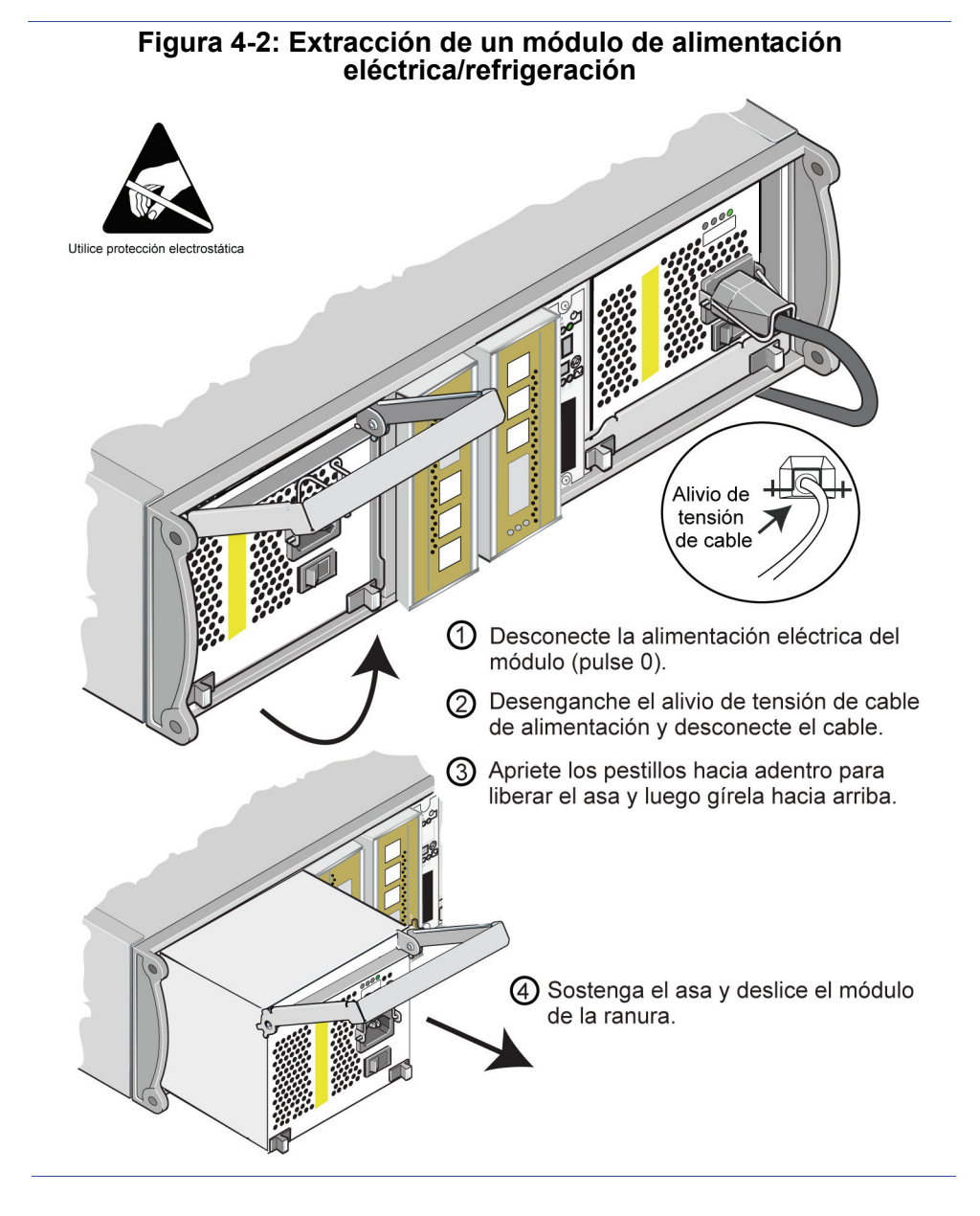

#### <span id="page-44-0"></span>**Instalación de un módulo de alimentación eléctrica/refrigeración**

<span id="page-44-2"></span>Para instalar un módulo de alimentación eléctrica/refrigeración en una matriz, consulte la Figura 4-3.

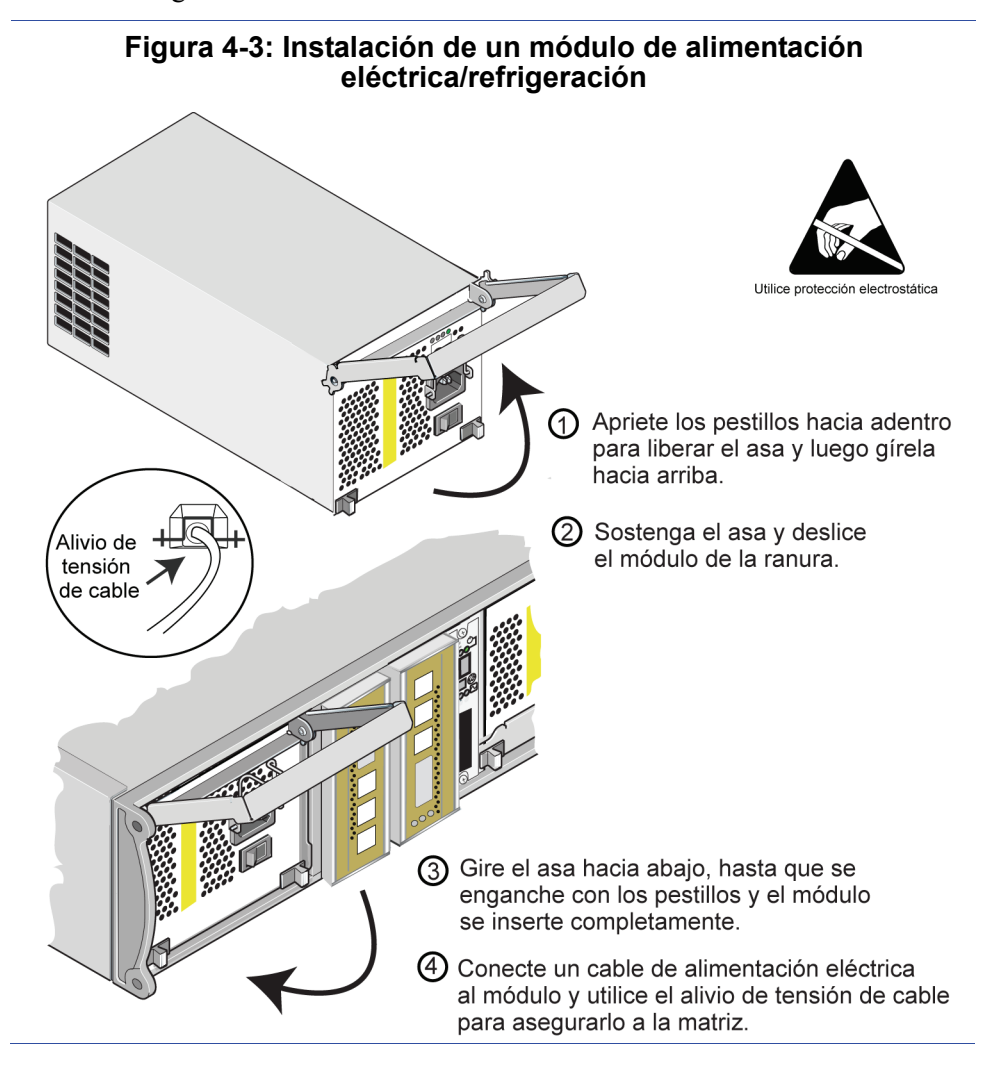

<span id="page-44-1"></span>Si su matriz de almacenamiento PS Series vino con un cable de alimentación eléctrica, utilícelo para cumplir con los requisitos de seguridad.

<span id="page-45-1"></span>Asegúrese de utilizar el alivio de tensión de cable para asegurar el cable de alimentación eléctrica a la matriz, como se muestra en la Figura 4-4.

**Figura 4-4: Utilización del alivio de tensión de cable**

# Si necesita invertir el cable del alivio de tensión de cable para su configuración de cable de alimentación, presione los extremos del cable para desengancharlo del enchufe tomacorriente. Invierta el cable y vuelva a enchufarlo en el tomacorriente.

Encienda el módulo de alimentación eléctrica/refrigeración (presione –). La inicialización generalmente puede demorar de uno a diez segundos. La finalización se indica mediante el LED de encendido verde y los mensajes del registro de sucesos que indican que los ventiladores han regresado a su velocidad normal.

<span id="page-45-2"></span><span id="page-45-0"></span>Para garantizar que el nuevo módulo funcione correctamente, verifique que no haya LED rojos. Además, verifique la ventana Member Enclosure de la GUI o invoque el comando member select show enclosure de la CLI.

# <span id="page-46-1"></span><span id="page-46-0"></span>**A Requisitos ambientales, eléctricos y físicos**

<span id="page-46-2"></span>La Tabla A-1 describe los requisitos ambientales, eléctricos y físicos para una matriz de almacenamiento PS5000.

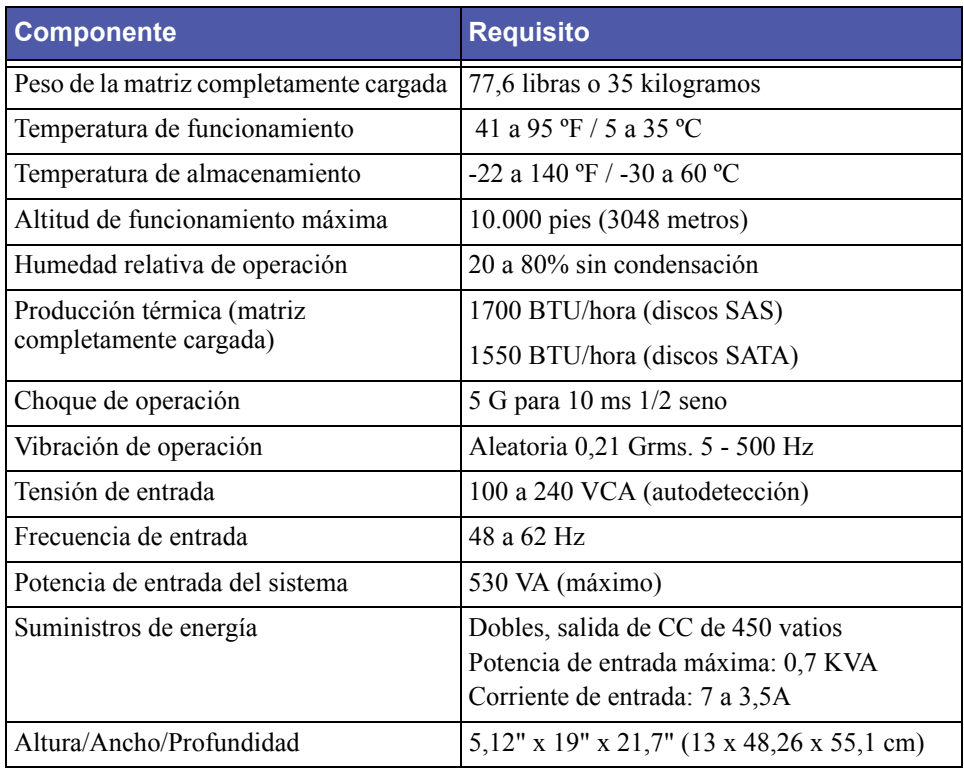

#### <span id="page-46-5"></span><span id="page-46-4"></span><span id="page-46-3"></span>**Tabla A-1: PS5000 Requisitos para la matriz de almacenamiento**

## <span id="page-48-0"></span>**Indice**

#### **A**

actualización a módulos de control dobles [3-5](#page-28-1) alivio de tensión de cable, utilización [4-6](#page-45-0)

#### **B**

baterías carga [3-13](#page-36-1) mantenimiento [3-1](#page-24-3)

#### **C**

cable de alimentación eléctrica restricció[n 4-5](#page-44-1) cables (alimentación eléctrica) conexió[n 4-6](#page-45-1) cables (red) conexió[n 3-6](#page-29-1) cables (serie), conexión [1-7](#page-14-0) cables de alimentación eléctrica restricció[n 4-1](#page-40-4) utilización de alivio de tensió[n 4-6](#page-45-1) cierre de una matriz [1-6](#page-13-4) conexión serie, realizació[n 1-7](#page-14-0) conmutación por error conexión de re[d 3-4](#page-27-2) módulo de control [3-4,](#page-27-3) [3-5](#page-28-2) puert[o 3-5](#page-28-2) control modules supporte[d 3-1](#page-24-4)

#### **D**

discos compatibilidad con módulo de contro[l 2-2](#page-17-1) compatible[s 2-1](#page-16-4)

comportamiento ante errore[s 2-3](#page-18-2) extracción de una matri[z 2-3](#page-18-3) identificació[n 2-1](#page-16-5) indicaciones de errore[s 2-3](#page-18-4) instalación de la matri[z 2-6](#page-21-0) localizació[n 2-3](#page-18-5) protecció[n 2-2](#page-17-2) requisitos para la manipulación [2-2](#page-17-2) verificación del estado operativo [2-7](#page-22-0) discos SA[S 2-1](#page-16-4) compatibilidad con módulo de contro[l 2-2](#page-17-1) identificació[n 2-1](#page-16-5) discos SATA [2-1](#page-16-4) compatibilidad con módulo de contro[l 2-2](#page-17-1) identificació[n 2-1](#page-16-5)

disks supporte[d 3-1](#page-24-4)

#### **F**

firmware identificació[n 3-5](#page-28-3) requisitos [3-5,](#page-28-4) [3-13](#page-36-2)

#### **I**

indicaciones de errores disco[s 2-3](#page-18-5) eléctrico[s 4-2](#page-41-1) matri[z 1-2](#page-9-3) módulos de control [3-4](#page-27-4) refrigeración [4-2](#page-41-1)

#### **L**

LED, interpretación [1-2](#page-9-3)

#### **M**

matriz ancho de banda de red máximo [3-6,](#page-29-2) [3-8](#page-31-1) batería[s 3-1](#page-24-3) disco[s 2-1](#page-16-6) disponibilidad de red máxima [3-8](#page-31-1) firmwar[e 3-5](#page-28-5) indicaciones de errore[s 1-2](#page-9-3) LE[D 1-2](#page-9-3) módulos de control [3-1](#page-24-5) panel frontal [1-1](#page-8-3) panel posterior [1-2](#page-9-4) procedimiento de cierr[e 1-6](#page-13-4) protección ante descargas [1-6](#page-13-5) refrigeración [4-1](#page-40-5) requisitos ambientales [A-1](#page-46-2) restricción para módulo de contro[l](#page-34-1) [3-11](#page-34-1) suministros de energía [4-1](#page-40-5) ventiladores [4-1](#page-40-5) módulos de control batería[s 3-1](#page-24-3) carga de batería de cach[é 3-13](#page-36-1) compatibilidad de disco[s 3-1](#page-24-6) compatible[s 3-1](#page-24-4) comportamiento ante conmutación por error [3-4](#page-27-3) extracción de una matri[z 3-8](#page-31-2) identificació[n 3-1](#page-24-6) identificación de firmware [3-5](#page-28-3) indicaciones de errore[s 3-4](#page-27-4) instalación de la matri[z 3-11](#page-34-2) movimiento de tarjeta flash compact[a 3-9,](#page-32-0) [3-11,](#page-34-3) [3-13](#page-36-2) reemplazo de tarjeta flash compact[a 3-5,](#page-28-1) [3-13](#page-36-2) requisitos de firmware [3-5,](#page-28-4) [3-11,](#page-34-4)  [3-13](#page-36-2) requisitos para la manipulación [3-3](#page-26-1)

restricció[n 3-11](#page-34-1) sincronizació[n 3-3](#page-26-2) verificación de instalación correct[a](#page-36-3) [3-13](#page-36-3) verificación del estado operativo [3-12](#page-35-0)

#### **P**

```
panel de operaciones
   LED 1-2
    servicio técnico 1-2
protección elestrostática, utilización
        1-6
```
#### **R**

red ancho de banda máxim[o 3-6,](#page-29-2) [3-8](#page-31-1) aumento de la disponibilida[d 3-6](#page-29-3) aumento del rendimiento [3-6](#page-29-3) conexiones de cables [3-6](#page-29-3) disponibilidad máxim[a 3-8](#page-31-1) ejemplos de configuración [3-6](#page-29-4) protección ante errores [3-4](#page-27-5) recomendacione[s 3-6](#page-29-4) requisitos [3-6](#page-29-5) refrigeración extracción de un módulo de la matri[z 4-3](#page-42-1) indicaciones de errore[s 4-2](#page-41-1) inicializació[n 4-3](#page-42-2) instalación de un módulo en la matri[z 4-5](#page-44-2) localización de módulos [4-3](#page-42-3) verificación del estado operativo [4-6](#page-45-2)

requisitos ambientales [A-1](#page-46-3) cables de alimentación eléctric[a](#page-40-4) [4-1,](#page-40-4) [4-5](#page-44-1) eléctrico[s A-1](#page-46-4) firmwar[e 3-5](#page-28-5)

físicos [A-1](#page-46-5) manipulación de disco[s 2-2](#page-17-3) módulos de control [3-3](#page-26-1) re[d 3-6](#page-29-5) requisitos ambientales [A-1](#page-46-3) requisitos eléctricos [A-1](#page-46-4) requisitos físico[s A-1](#page-46-5)

#### **S**

suministros de energía alivio de tensión de cable [4-6](#page-45-0) extracción de un módulo de la matri[z 4-3](#page-42-1) indicaciones de errore[s 4-2](#page-41-1) inicializació[n 4-3](#page-42-2) instalación de un módulo en la matri[z 4-5](#page-44-2) LE[D 4-1](#page-40-6) localización de módulos [4-3](#page-42-3) mantenimiento [4-1](#page-40-6)

verificación del estado operativo [4-6](#page-45-2)

#### **T**

tarjeta flash compacta identificación de firmware [3-5](#page-28-3) movimient[o 3-9,](#page-32-0) [3-11,](#page-34-3) [3-13](#page-36-2) reemplazo [3-5,](#page-28-1) [3-13](#page-36-2) requisitos de firmware [3-5](#page-28-4)

#### **V**

ventiladores extracción de un módulo de la matri[z 4-3](#page-42-1) indicaciones de errore[s 4-2](#page-41-1) inicializació[n 4-3](#page-42-2) instalación de un módulo en la matri[z 4-5](#page-44-2) LE[D 4-1](#page-40-6) localización de módulos [4-3](#page-42-3) mantenimiento [4-1](#page-40-6) verificación del estado operativo [4-6](#page-45-2)